# Tom Eichlersmith (UMN) and the sw 2.0 May 5, 2020 1/23

# <span id="page-0-0"></span>Upgrading to ldmx-sw 2.0

# Tom Eichlersmith

- University of Minnesota
	-

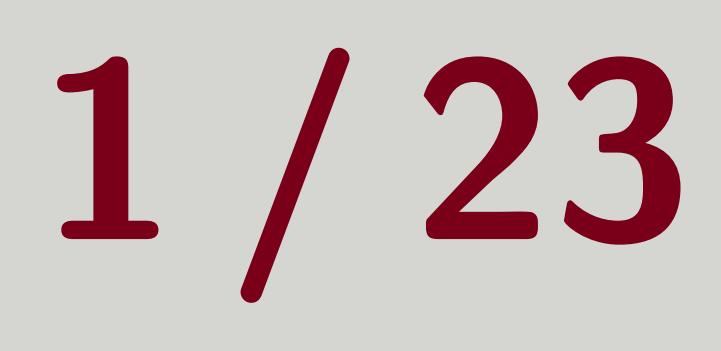

[eichl008@umn.edu](mailto:eichl008@umn.edu)

# May 5, 2020

# Outline

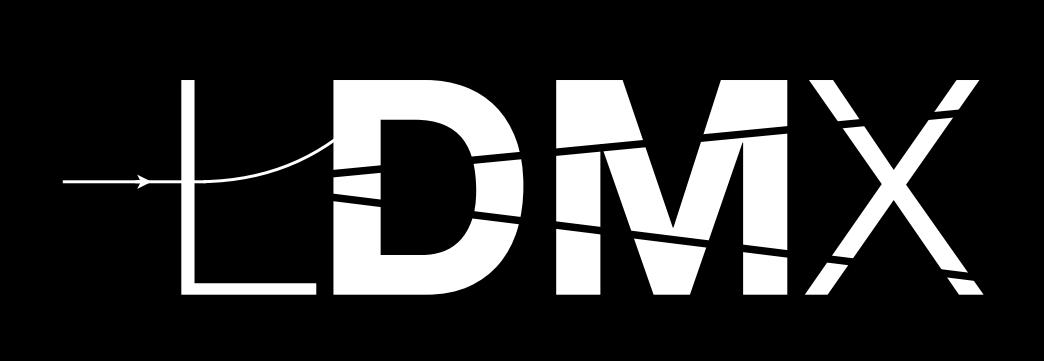

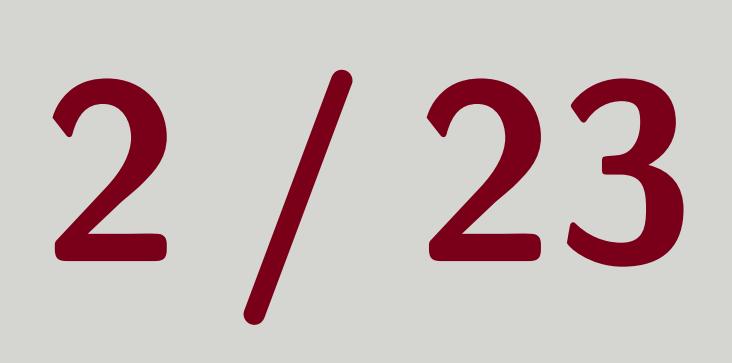

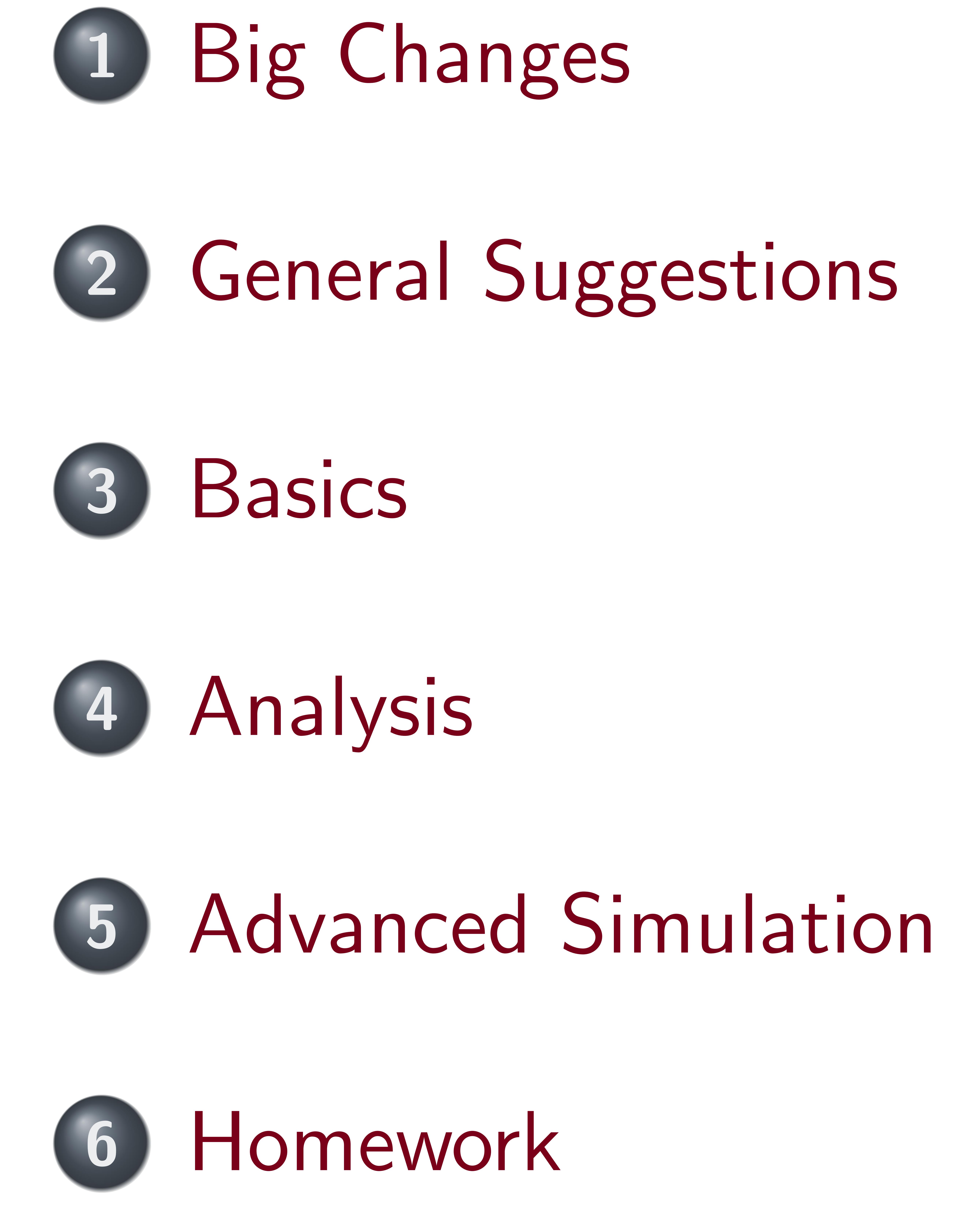

 $\frac{1}{2}$  Tom Eichlersmith  $\frac{1}{2}$  (UMN) and  $\frac{1}{2}$  and  $\frac{1}{2}$  and  $\frac{1}{2}$  and  $\frac{1}{2}$  and  $\frac{1}{2}$  and  $\frac{1}{2}$  and  $\frac{1}{2}$  and  $\frac{1}{2}$  and  $\frac{1}{2}$  and  $\frac{1}{2}$  and  $\frac{1}{2}$  and  $\frac{1}{2}$  and  $\frac{1}{$ 

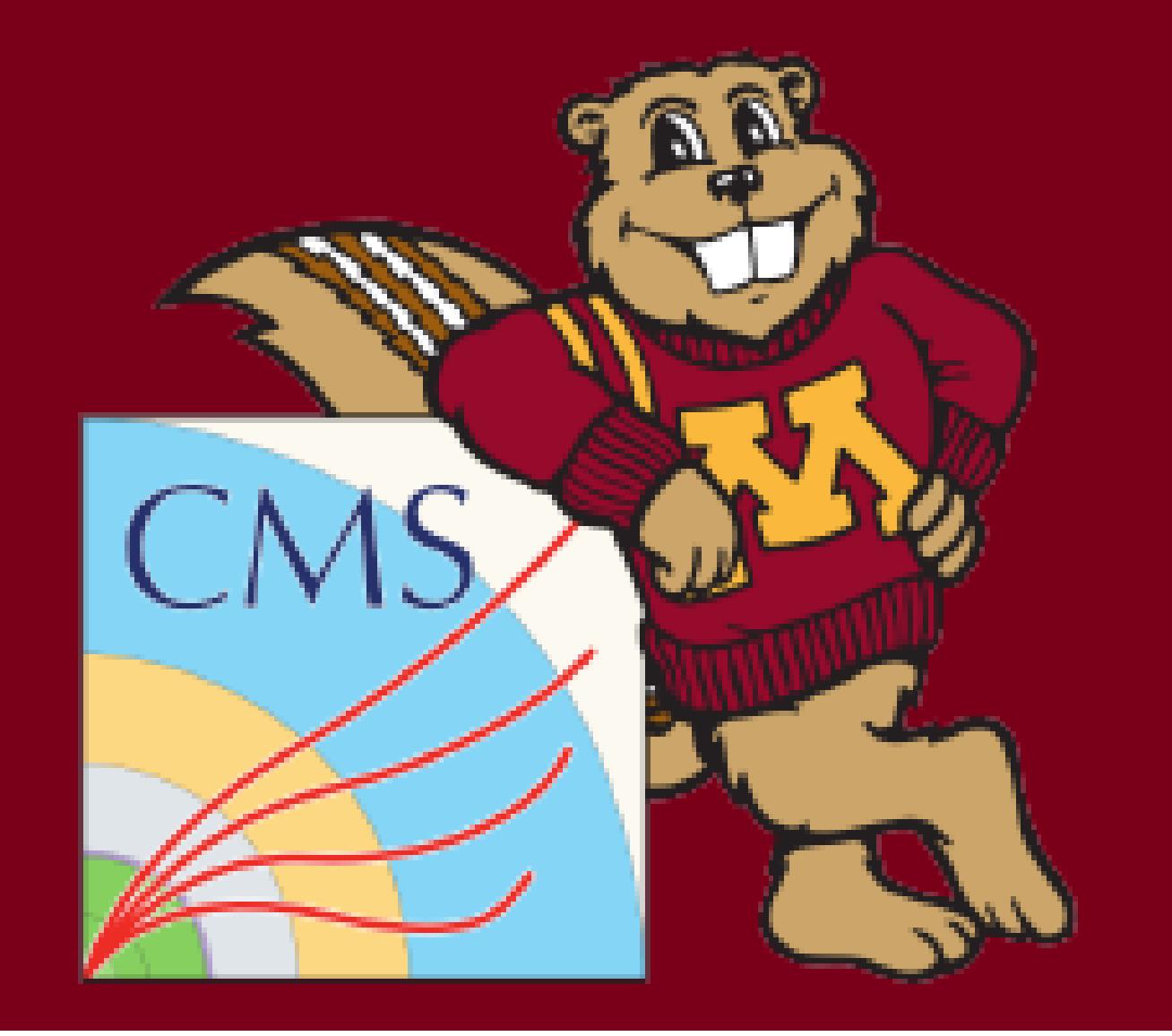

# <span id="page-2-0"></span>Big Changes

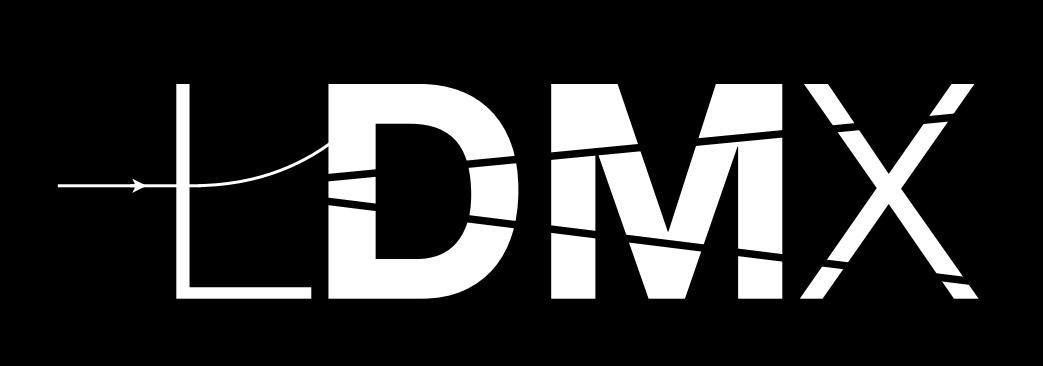

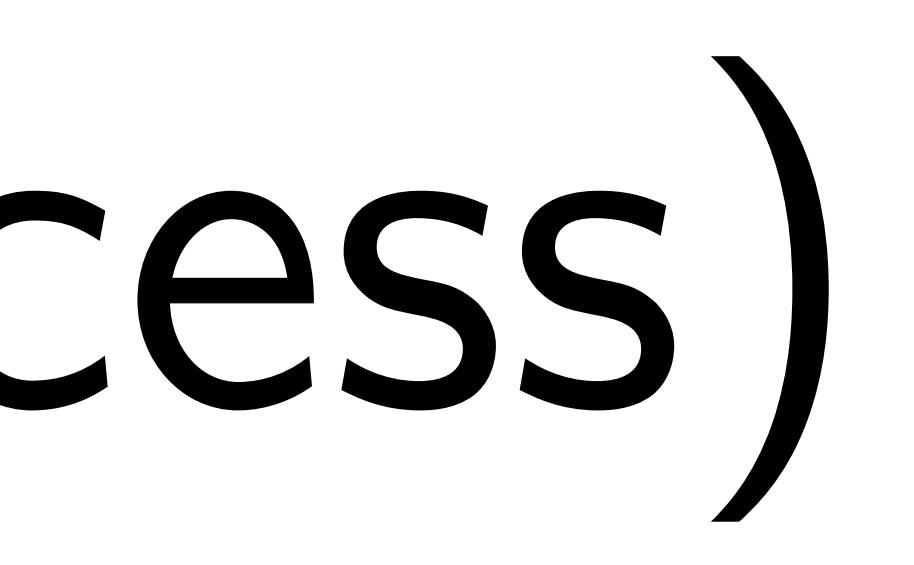

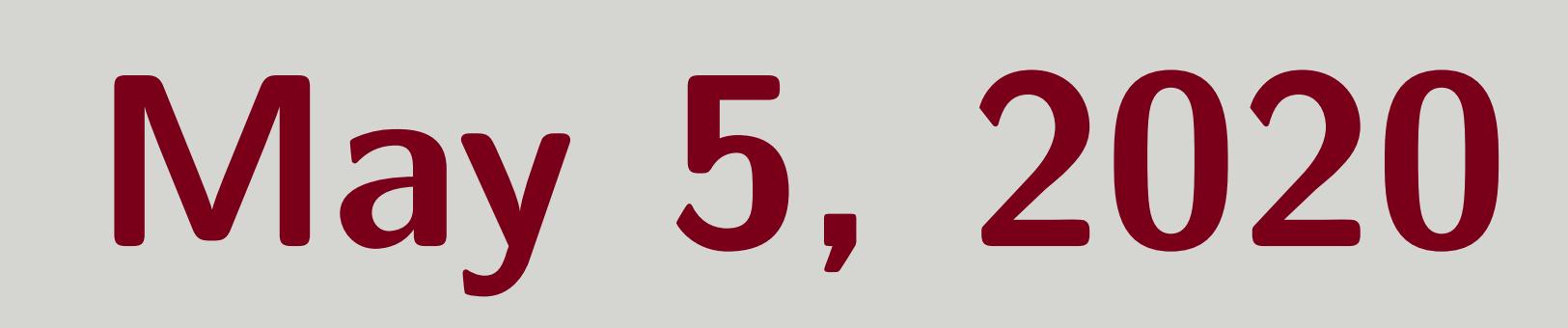

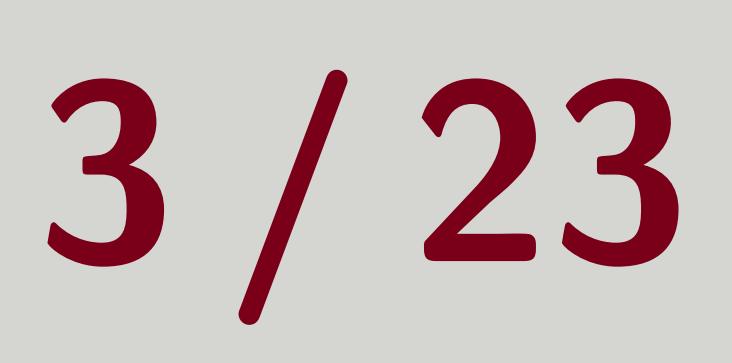

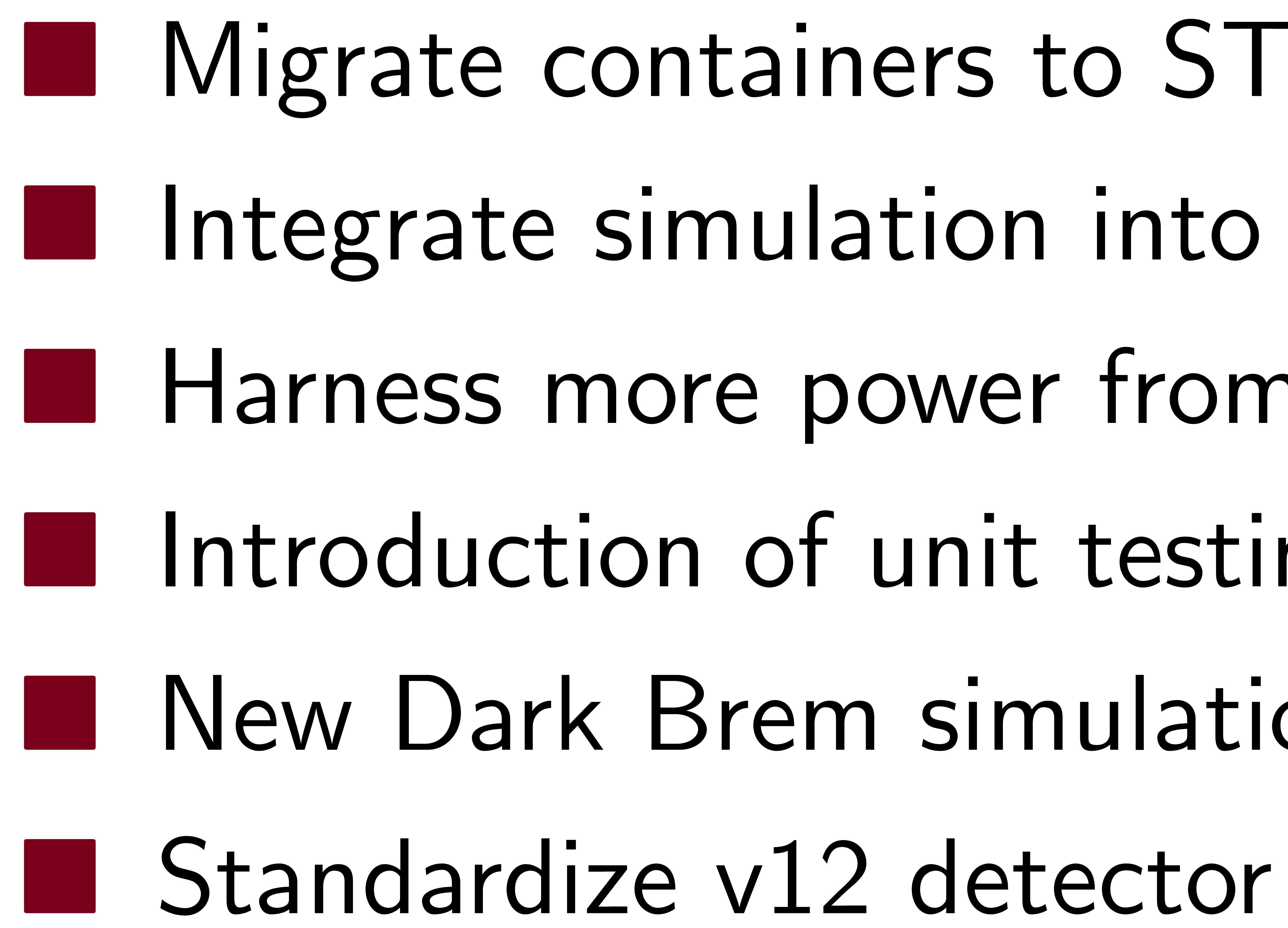

# Tom Eichlersmith (UMN) 1978 120 May 5, 2020 3/23

■ Migrate containers to STL containers (instead of TClonesArray) Integrate simulation into ldmx-app pipeline  $\blacksquare$  Harness more power from python-nature of configuration files I Introduction of unit testing framework ■ New Dark Brem simulation method (use LHE vertex in Geant4 process)

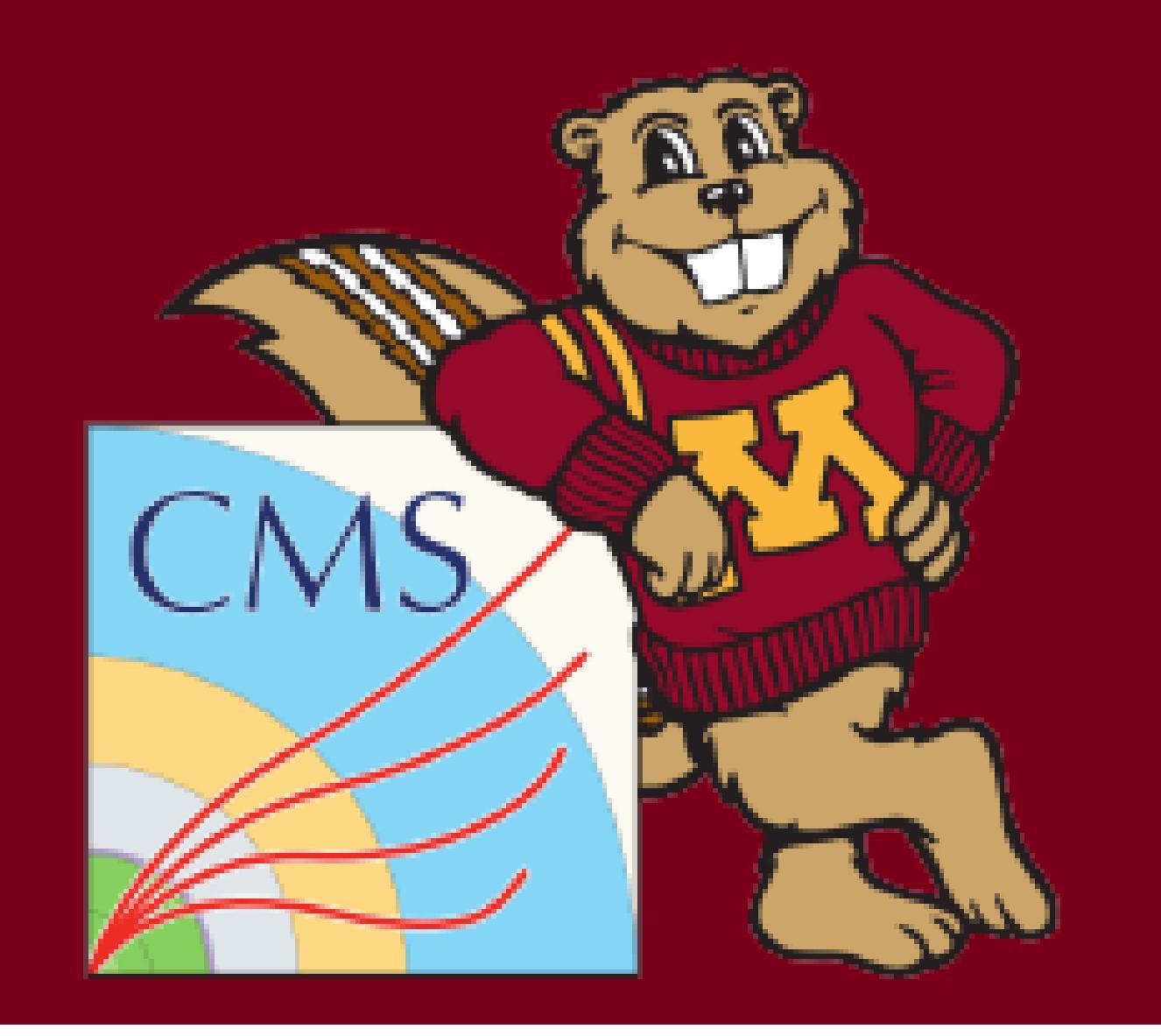

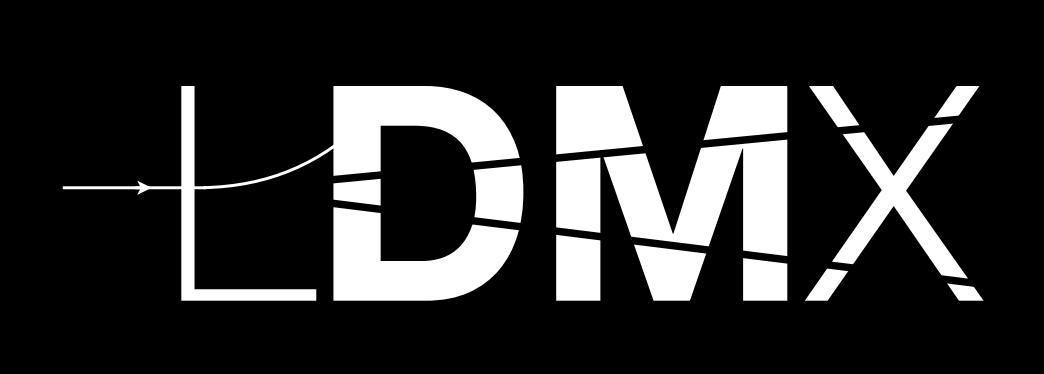

# 1 )

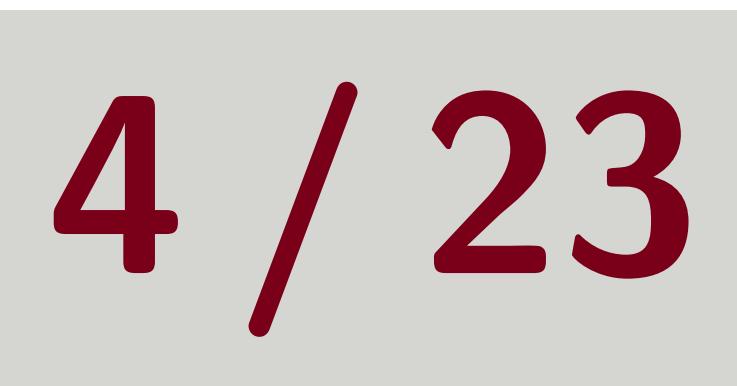

# <span id="page-3-0"></span>What this means for you...

# ■ Can run processors outside of Idmx-sw (checkout Idmx-analysis repository! **Encouraging people to only edit ldmx-sw for developing activities** ■ You will need to update/rewrite any scripts using 1dmx-sim and maybe some scripts using ldmx-app us to update how the python configuration operates

1 <https://github.com/LDMX-Software/ldmx-analysis> Tom Eichlersmith (UMN) and the sw 2.0 dmx-sw 2.0 May 5, 2020 4/23

■ Re-learn how to write python configs  $\Rightarrow$  interaction with integrated simulation prompted

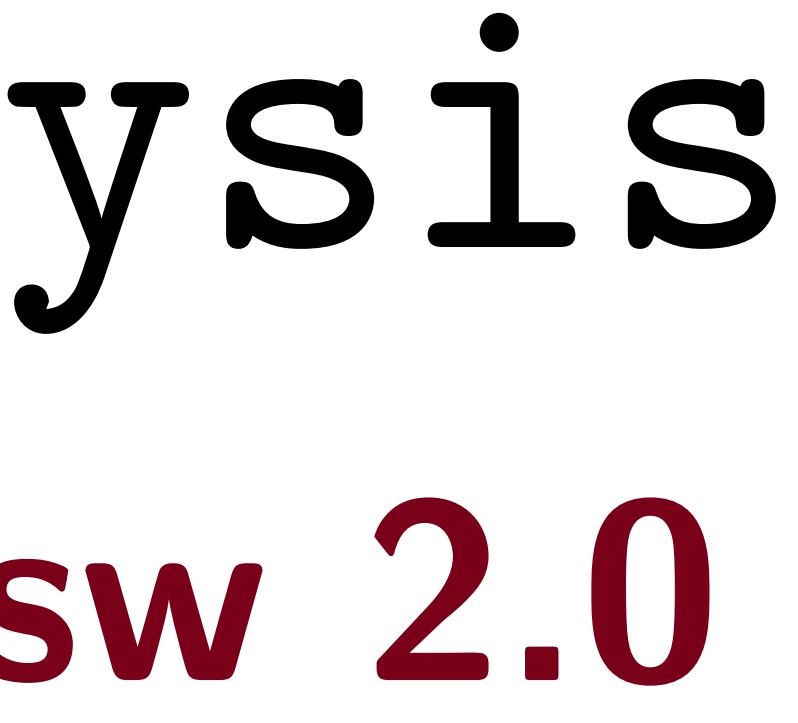

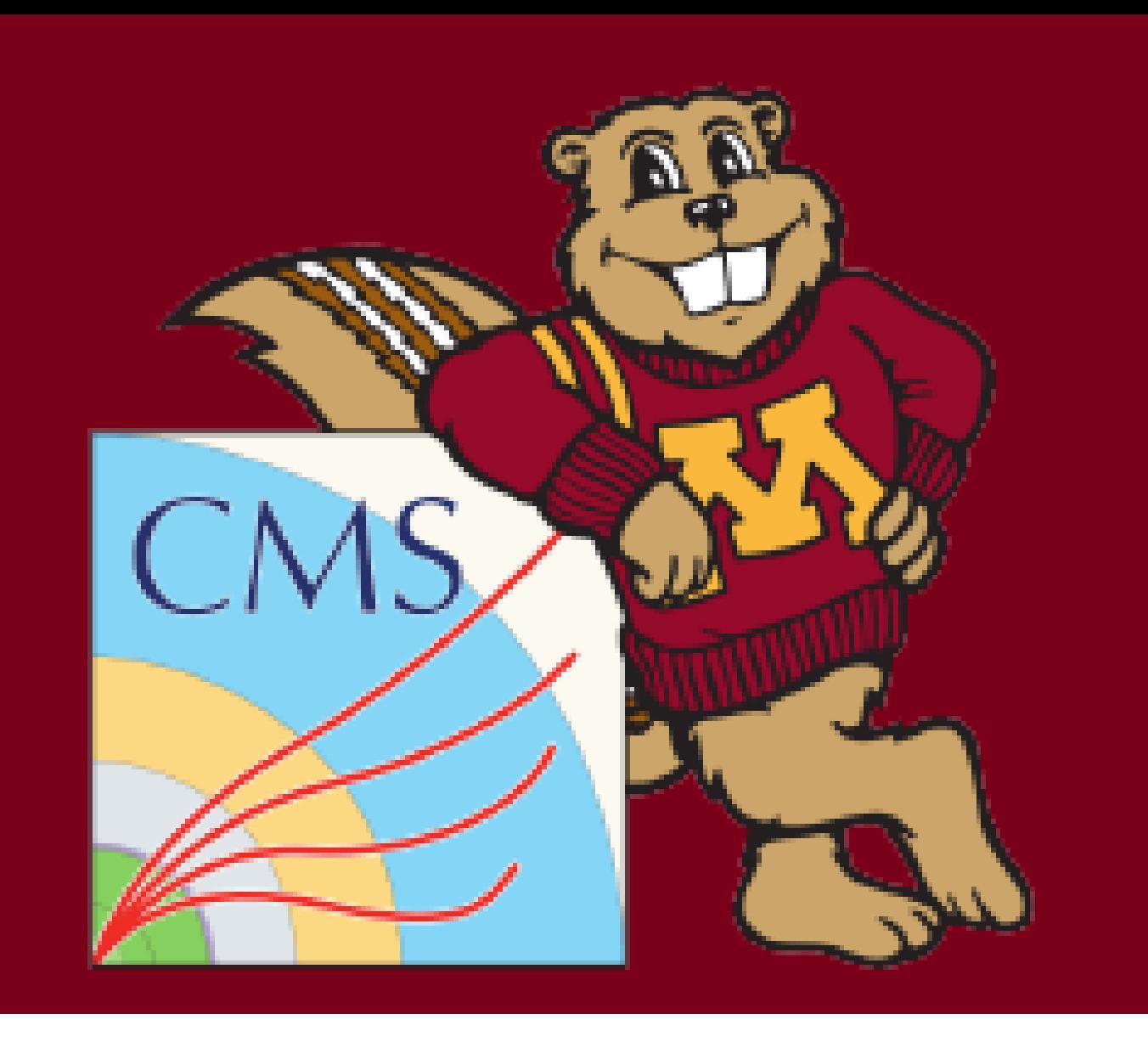

# What this means for you...

# ■ Can run processors outside of Idmx-sw (checkout Idmx-analysis repository! **Encouraging people to only edit ldmx-sw for developing activities** ■ You will need to update/rewrite any scripts using 1dmx-sim and maybe some scripts

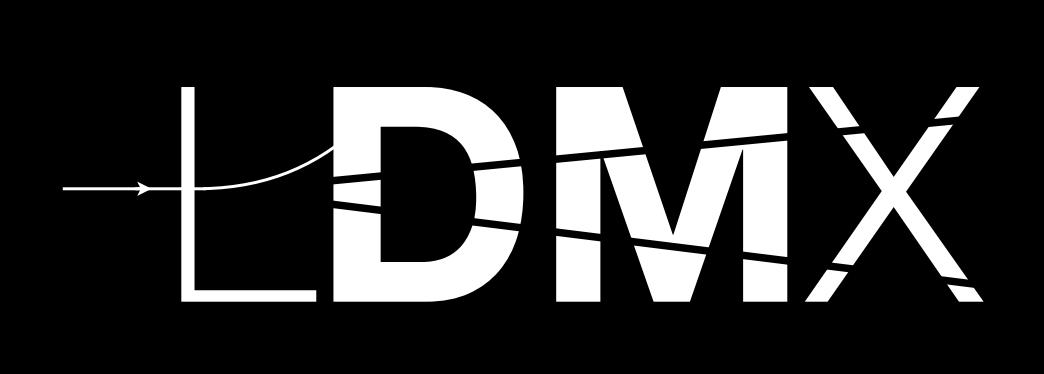

# 1 )

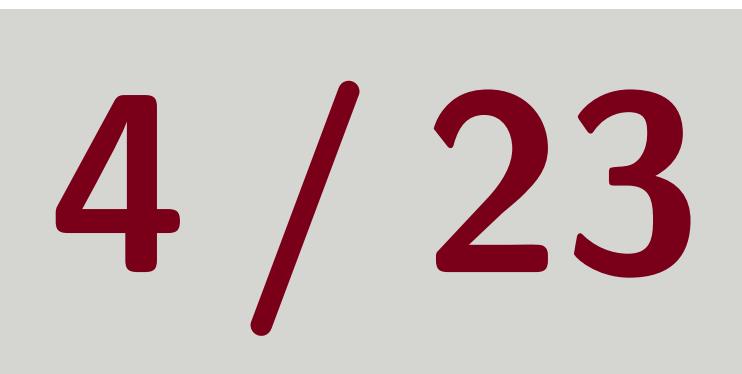

■ Re-learn how to write python configs  $\Rightarrow$  interaction with integrated simulation prompted us to update how the python configuration operates

- 
- using ldmx-app
- -

<https://github.com/LDMX-Software/ldmx-analysis> Tom Eichlersmith (UMN) and the sw 2.0 May 5, 2020 4/23

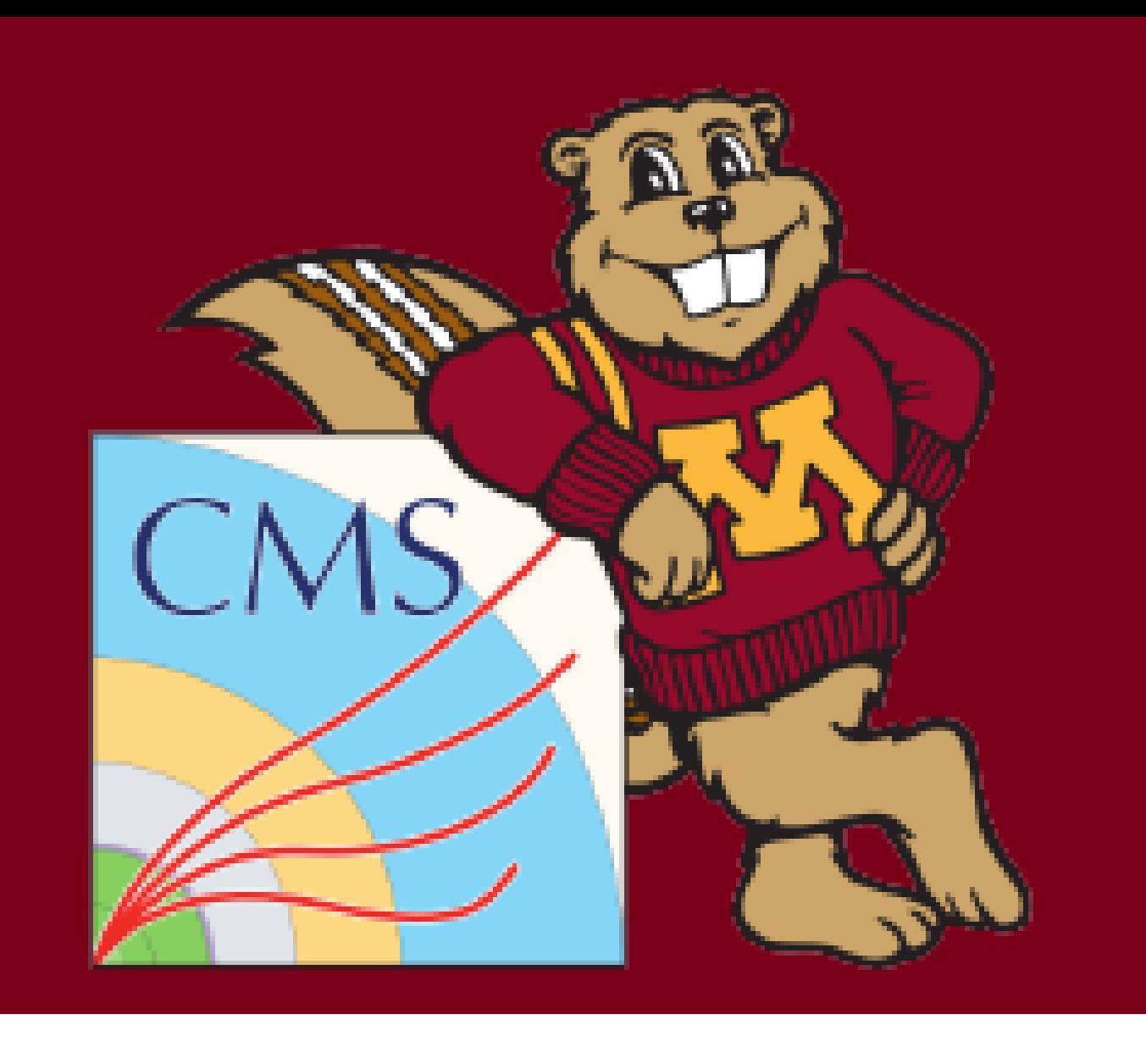

# Keep Refreshing the Wiki

# Omar and I have been focusing more on keeping the wiki up-to-date. Please familiarize yourself with it; it should be the first place you go to check for information.

# 1

Tom Eichlersmith (UMN) and the contract of the contract of the May 5, 2020 5/23

# <span id="page-5-0"></span>ldmx-sw 101 (let's pretend you are a new student starting on LDMX)

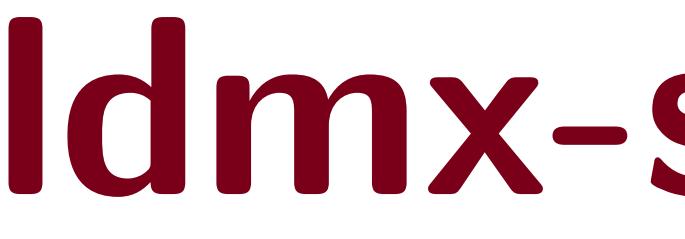

# Assumptions

# **Built and installed version of Idmx-sw 2.0** Building changes on a computer-by-computer basis, so not going to go into that here Check out "Installing Idmx-sw" wiki for detailed instructions and reach out to me with your computer details if you get stuck **I** Somewhat familiar with python ■ Understand the goals of LDMX and have a general idea of the experimental setup

# Tom Eichlersmith (UMN) and the sw 2.0 dmx-sw 2.0 May 5, 2020 6/23

- 
- 

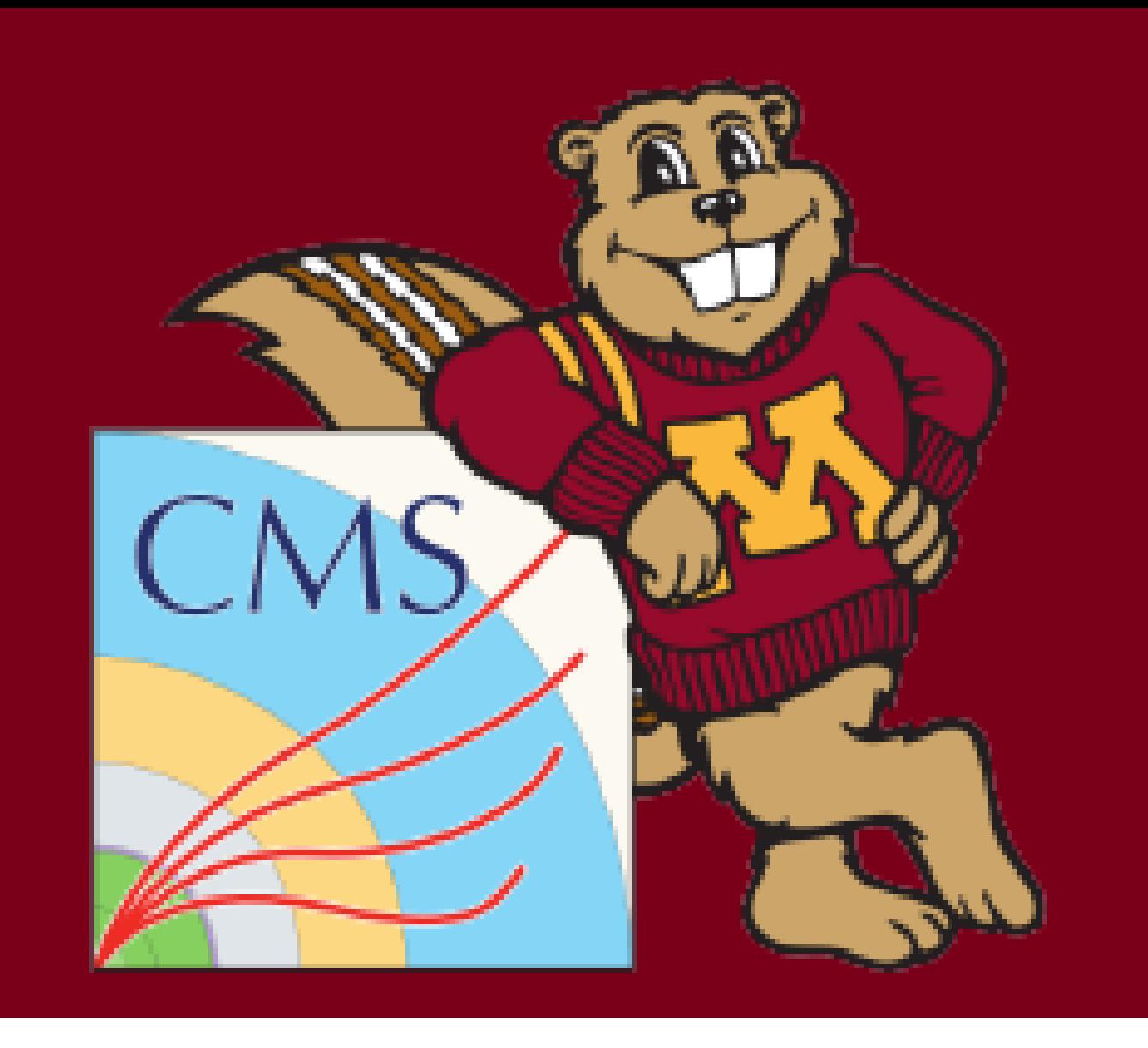

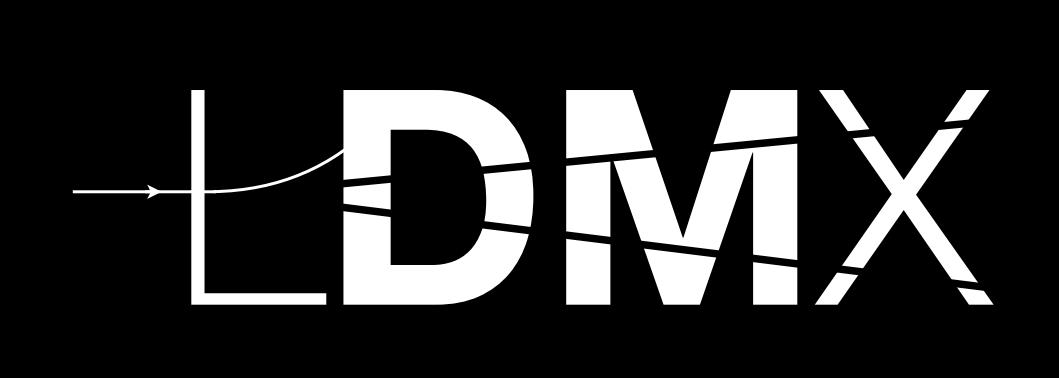

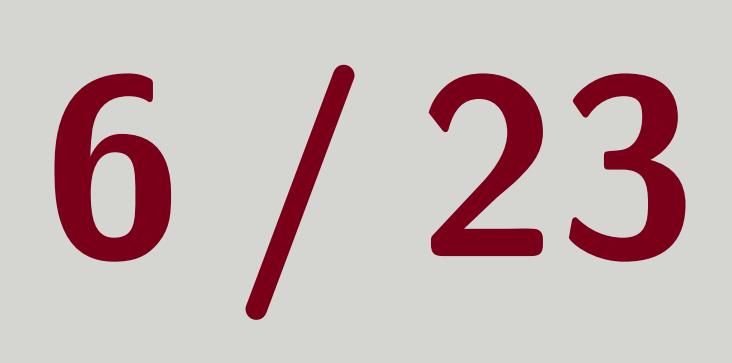

# Big Idea

Simulate/Reconstruct/Analyze event-by-event  $\blacksquare$  Processors look at one event bus at a time in a certain sequence

 $\blacksquare$  Process knows the sequence and feeds the event buses to the processors

# **Particles/Hits/Objects are put onto event bus (so they are passengers) E** Generally, processors take passengers off the bus to analyze and/or produce passengers to

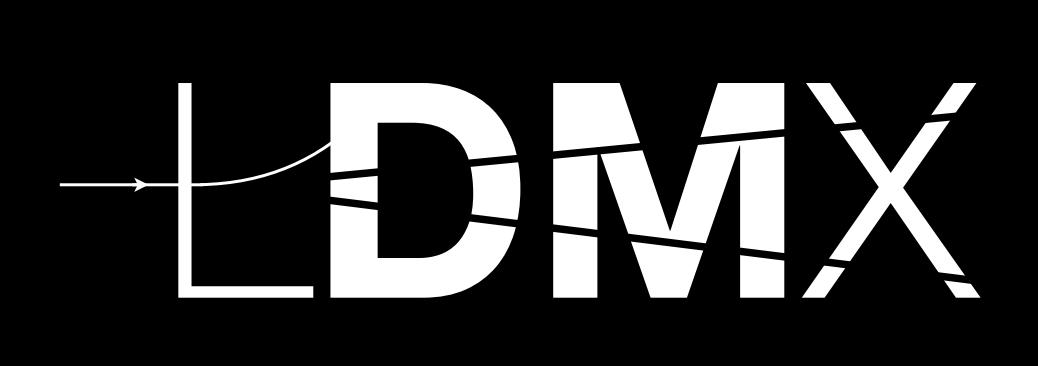

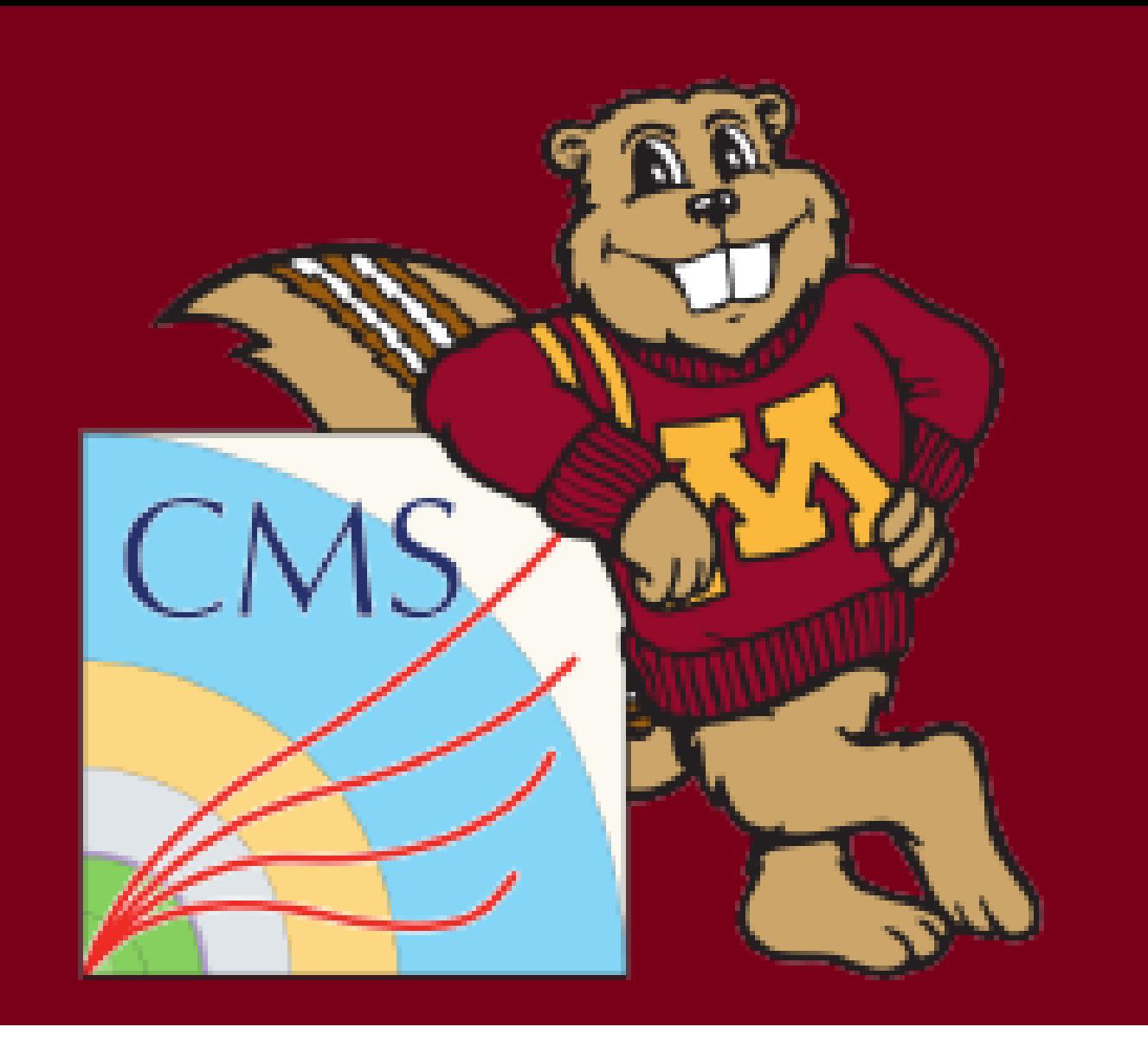

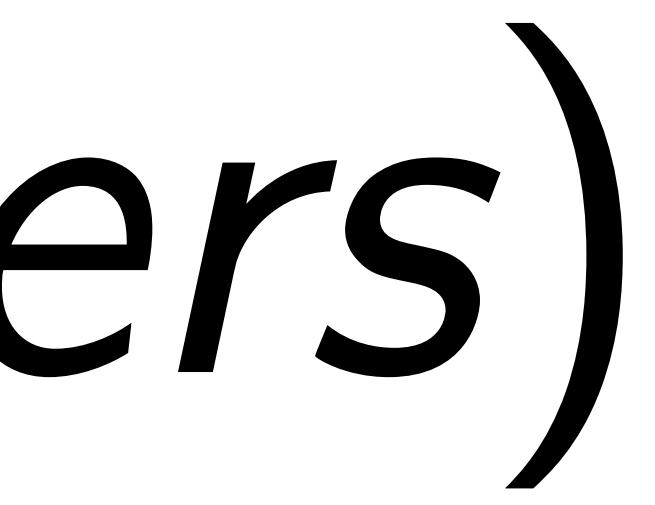

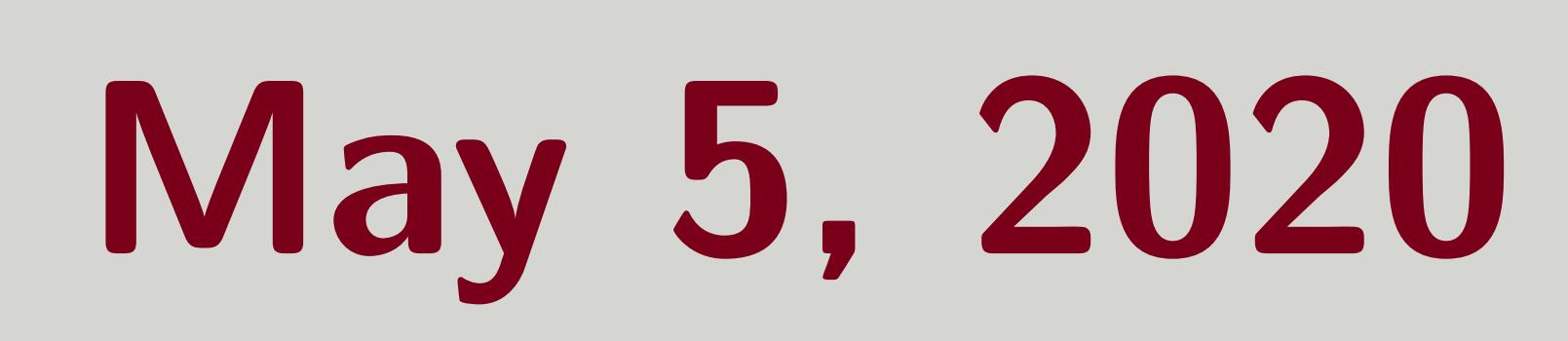

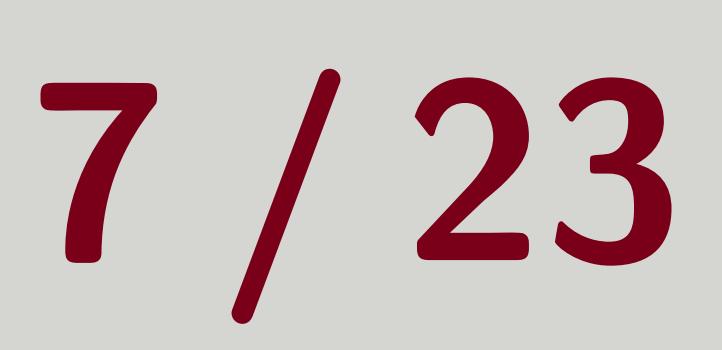

# put onto the bus

Tom Eichlersmith (UMN) [ldmx-sw 2.0](#page-0-0) May 5, 2020 7 / 23

# Process

# **LI** The pass name **I** Input and output files **Histogram file Maximum number of events** Logging frequency

# Tom Eichlersmith (UMN) and the sw 2.0 May 5, 2020 8/23

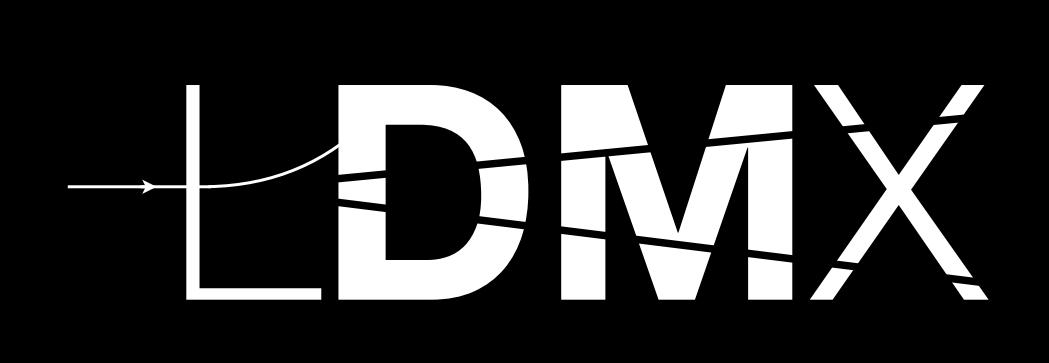

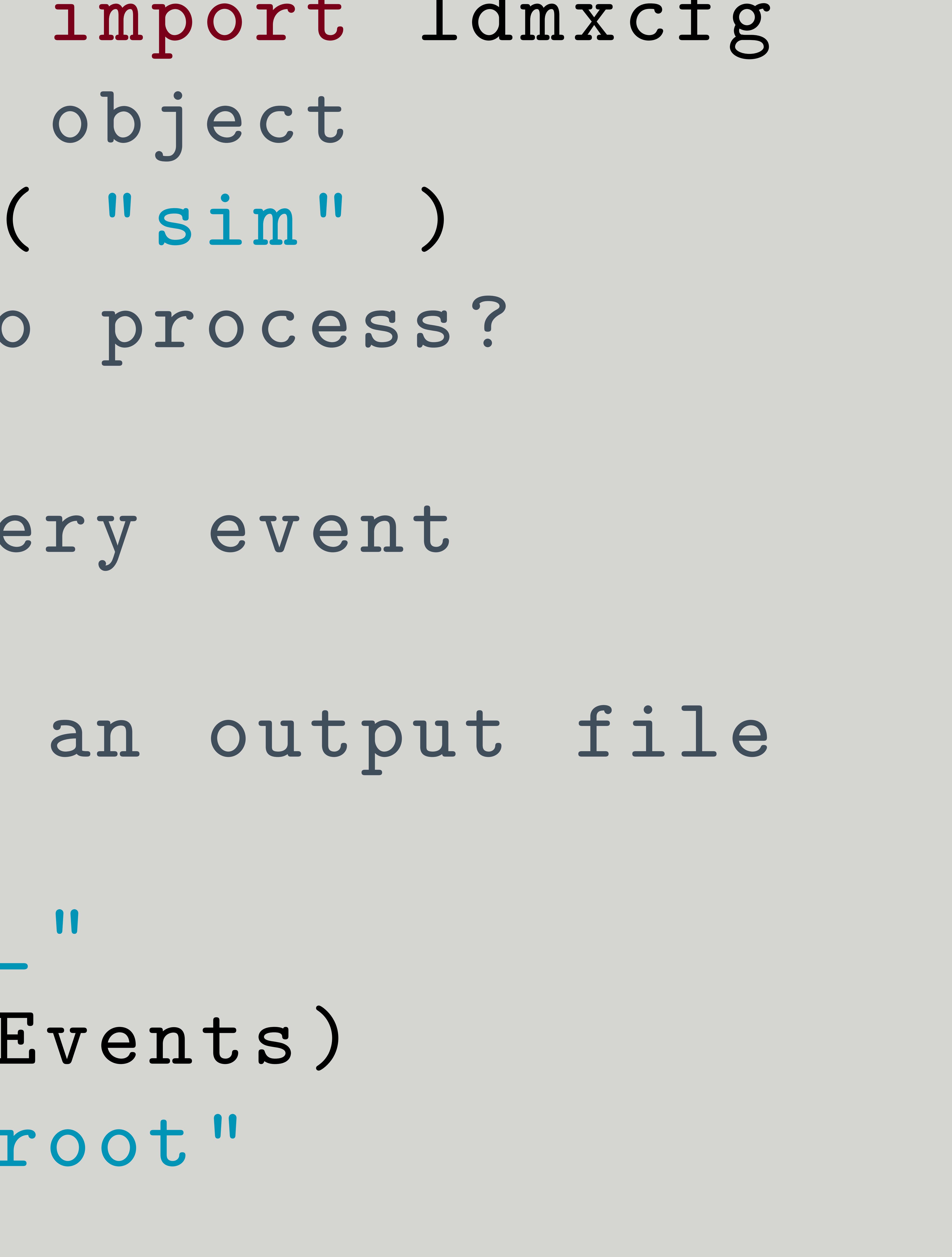

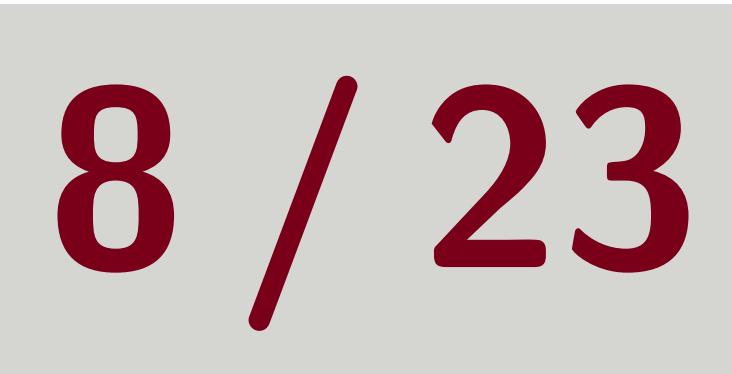

 from LDMX . Framework import ldmxcfg # create my process object p = ldmxcfg . Process ( "sim" ) 4 # how many events to process? p . maxEvents = 10 # we want to see every event p . logFrequency = 1 # we also only have an output file p . outputFiles = [ " myFirstSim\_ " 11 + str(p.maxEvents) + " \_events . root " <sup>13</sup> ]

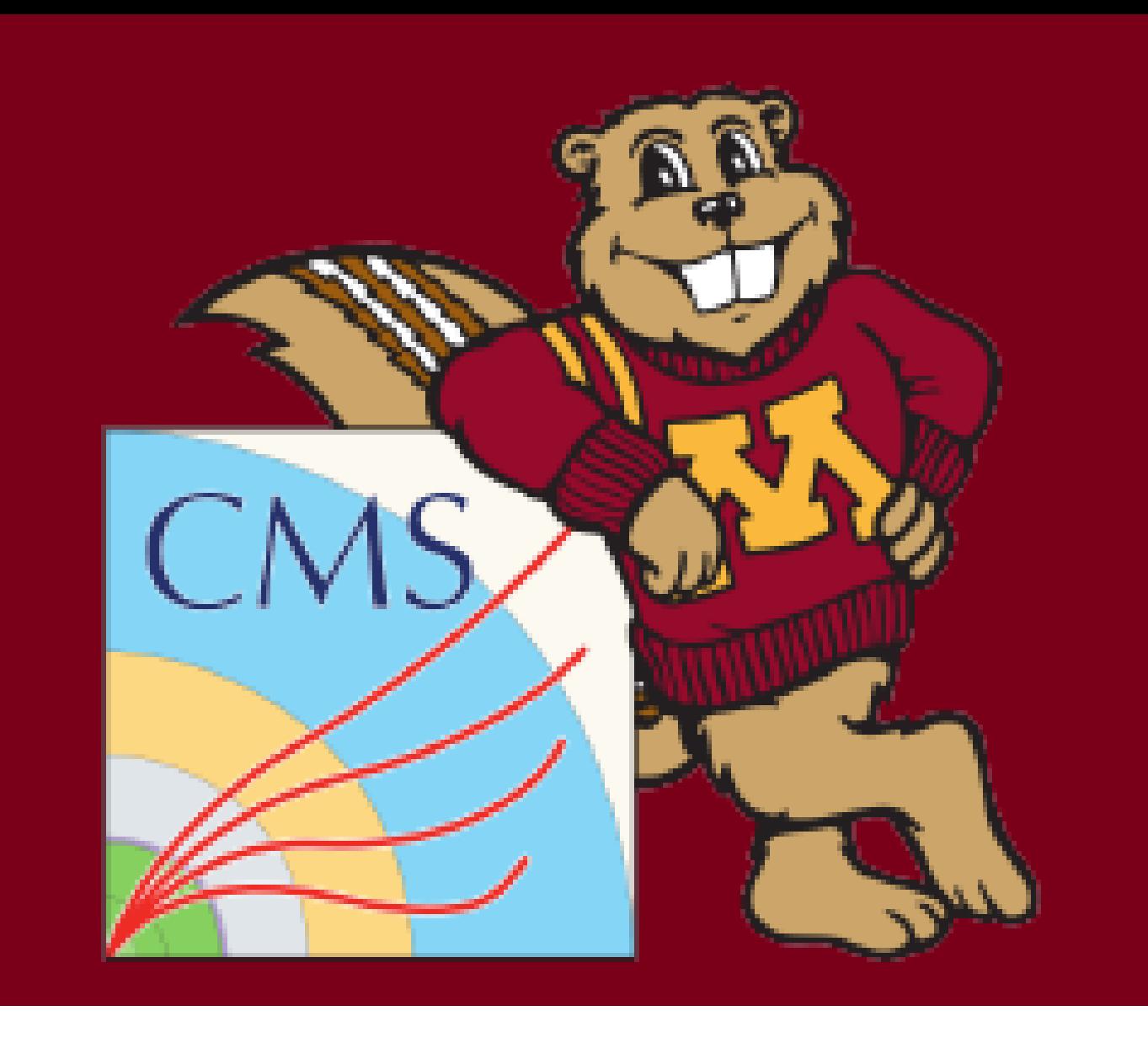

# Simulation

# Required **Detector description II** At least one primary generator

Tom Eichlersmith (UMN) and the contract of the [ldmx-sw 2.0](#page-0-0) May 5, 2020 9/23

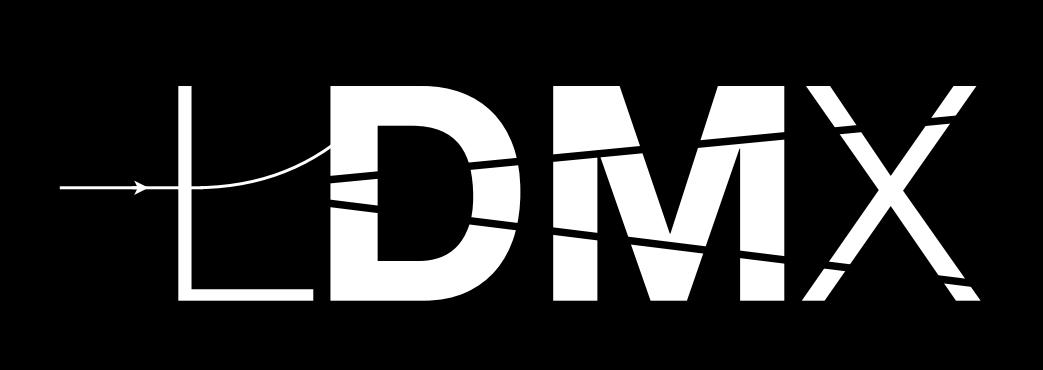

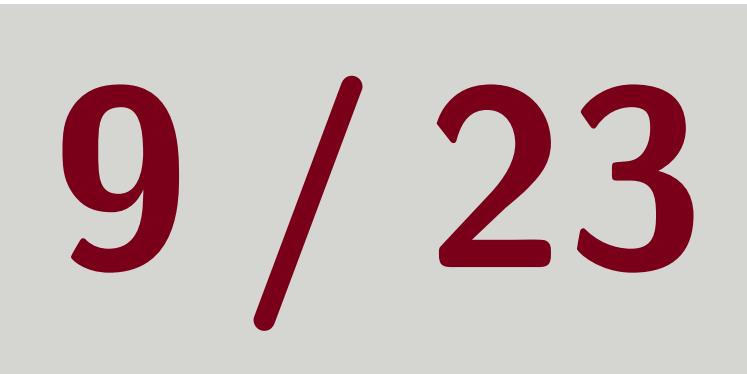

# Optional Run Number **Run Description Biasing operators E** Scoring plane description **T** Filtering (or other User Actions)

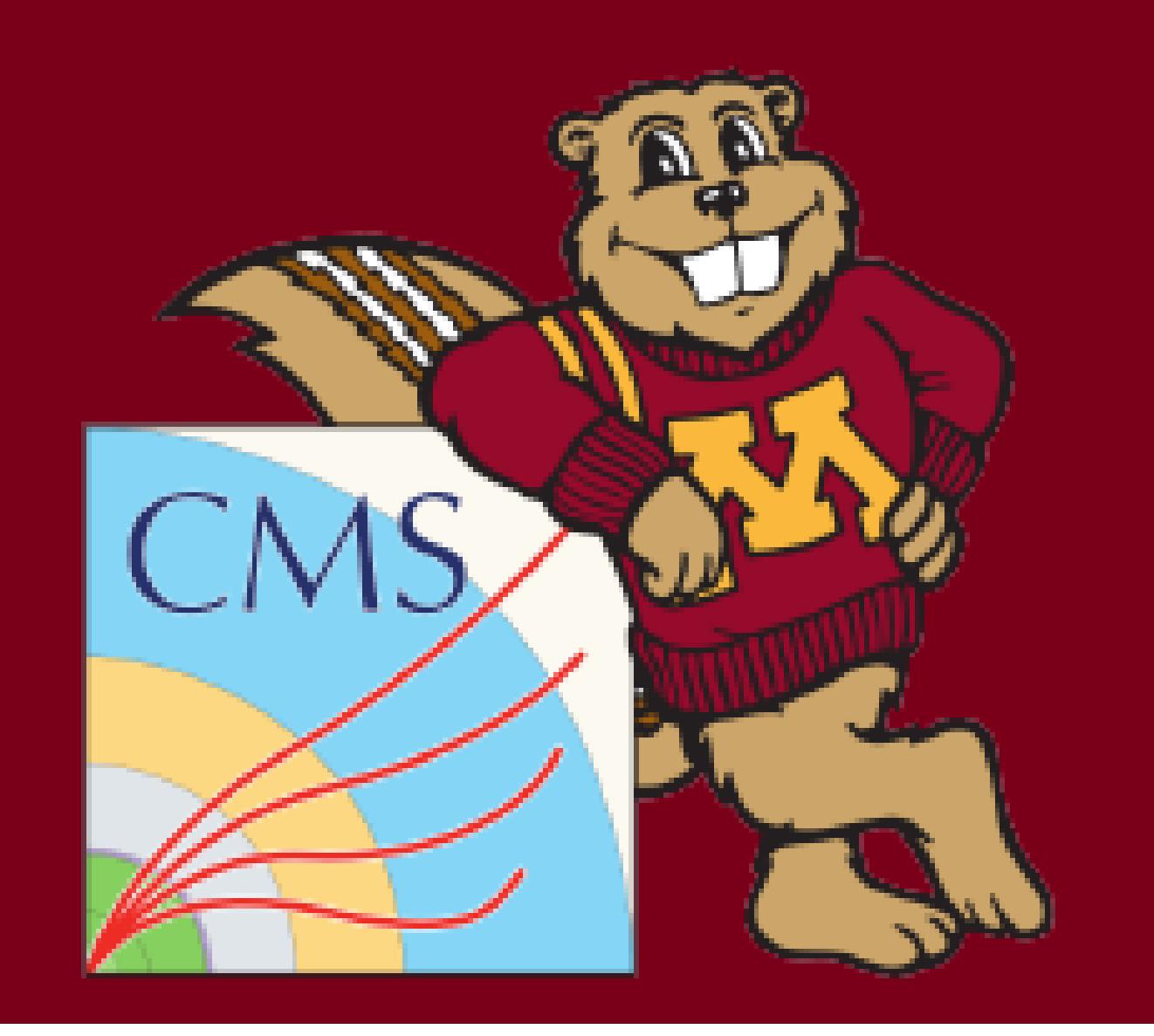

# Minimum Simulation

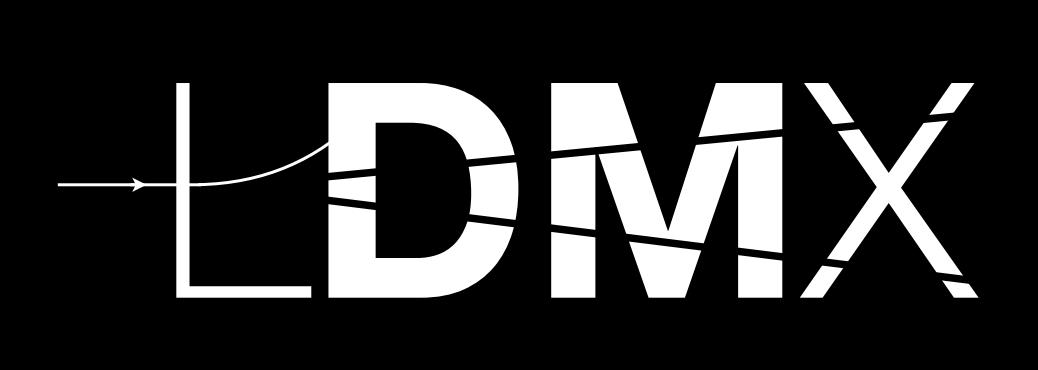

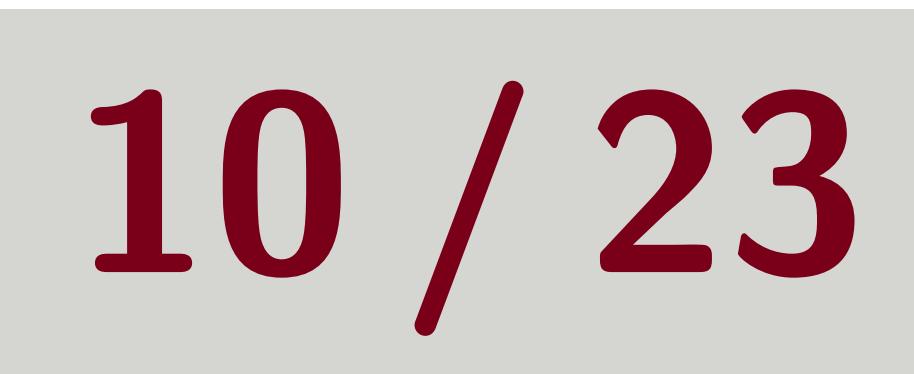

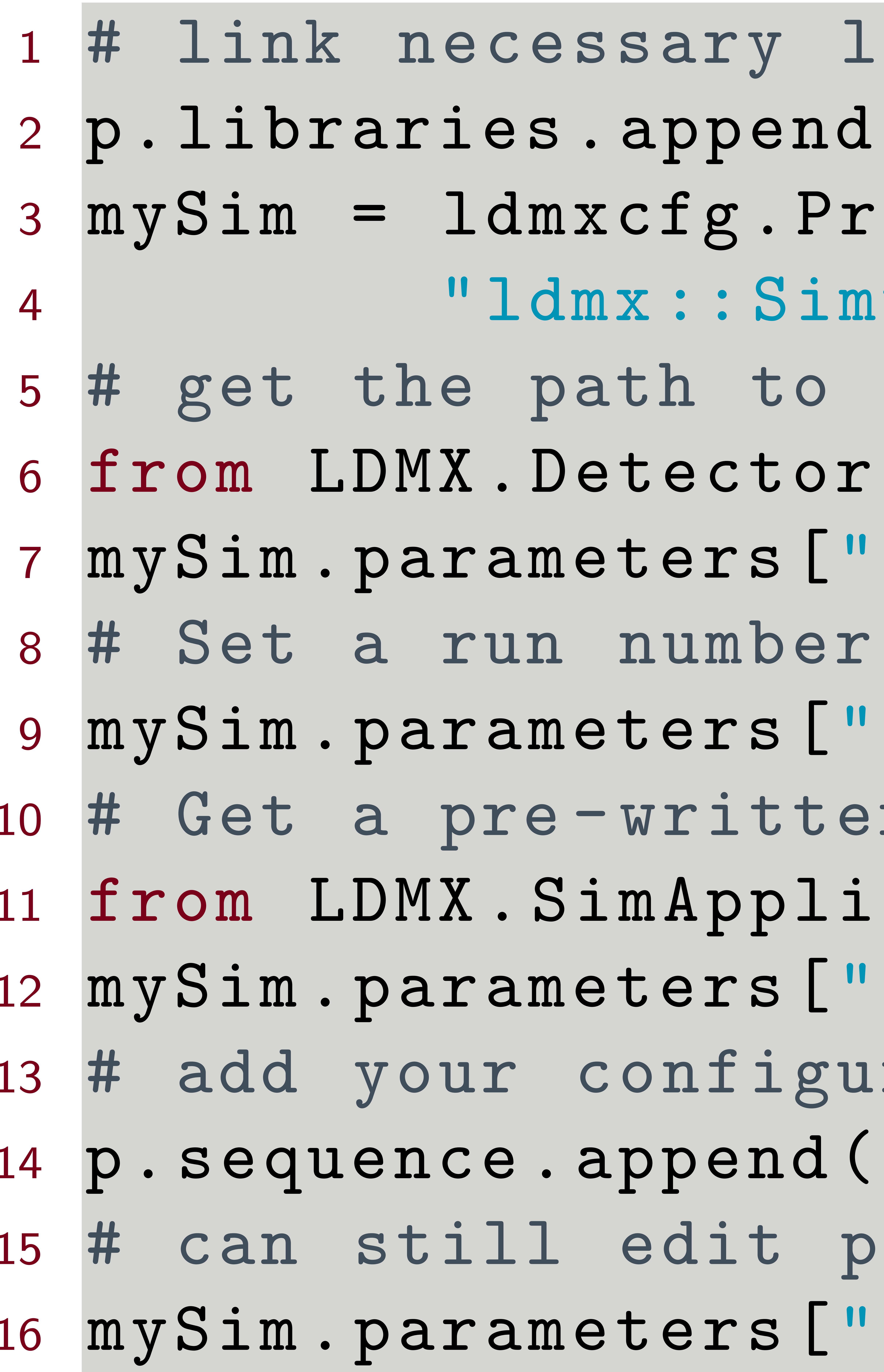

# Tom Eichlersmith (UMN) and the sw 2.0 May 5, 2020 10/23

ibraries  $1$  ( "libSimApplication .so" ) <sup>3</sup> mySim = ldmxcfg . Producer ( " mySim " , #run - unique name  $1$ ulator")

the installed detector description s. makePath import makeDetectorPath  $[ \text{detector "}]$  = makeDetectorPath ( " $\text{ldmx-det-v12" }$  )

'runNumber"] = 9000

n generator

. cation import generators as gen  $12$  generators "] = [ gen.single\_4gev\_e\_upstream\_tagger () ] ired simulation to the sequence

m v Sim )

barameters after adding to sequence  $v$ erbosity"] = 1

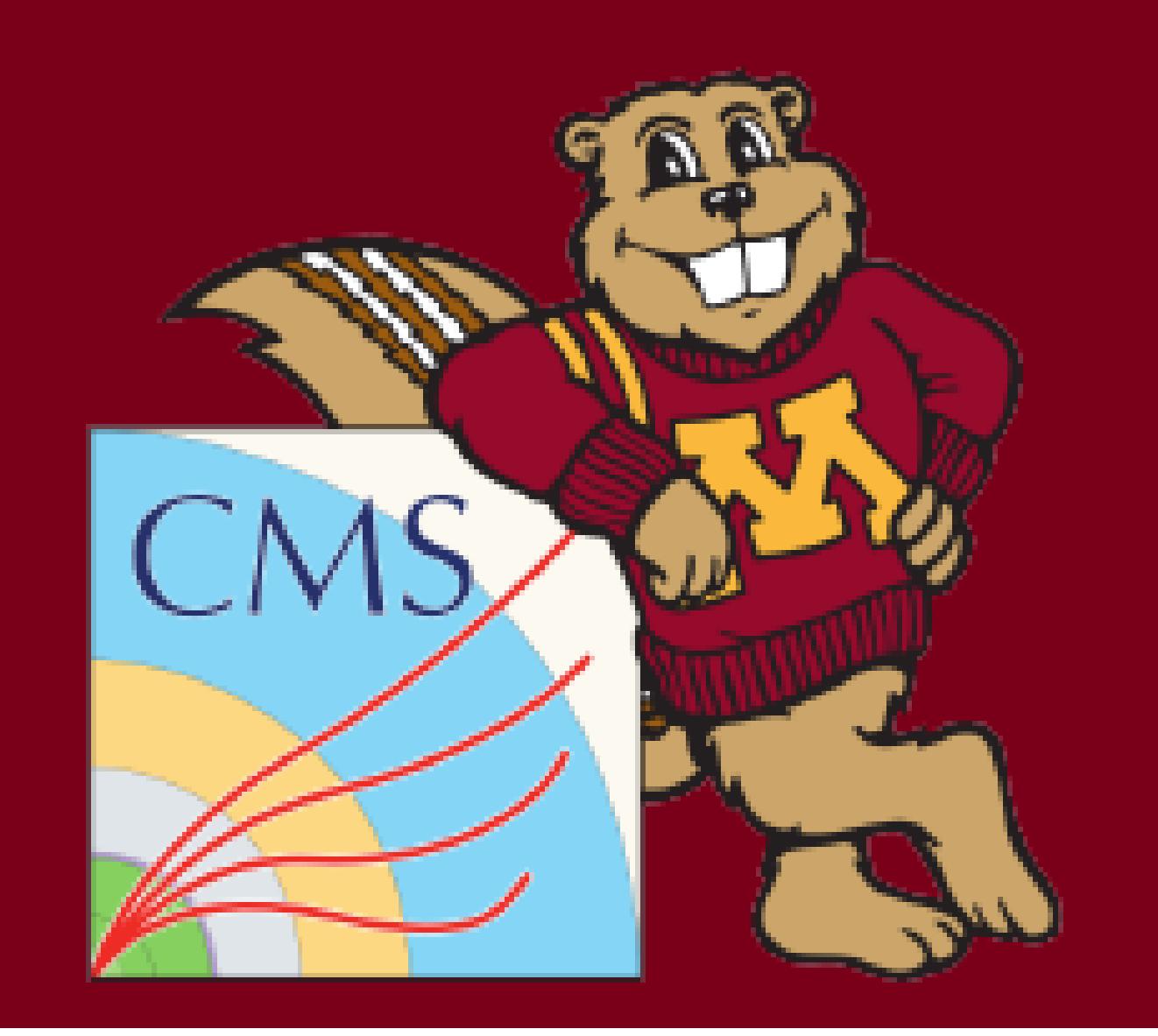

# Reconstruction

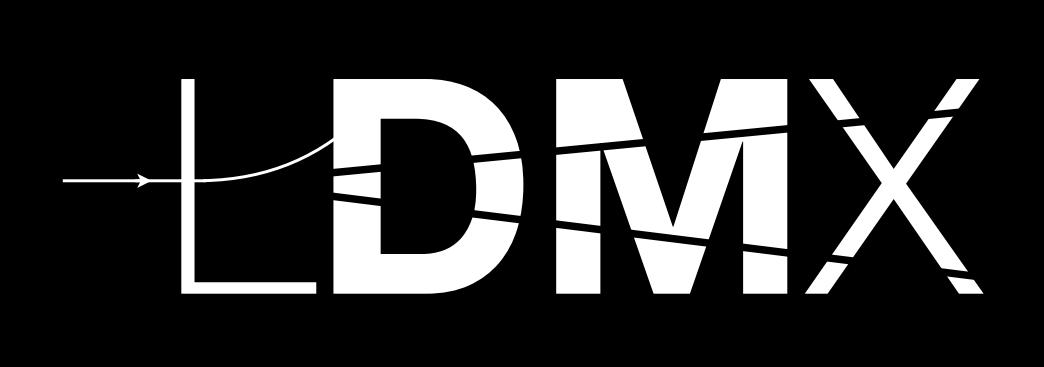

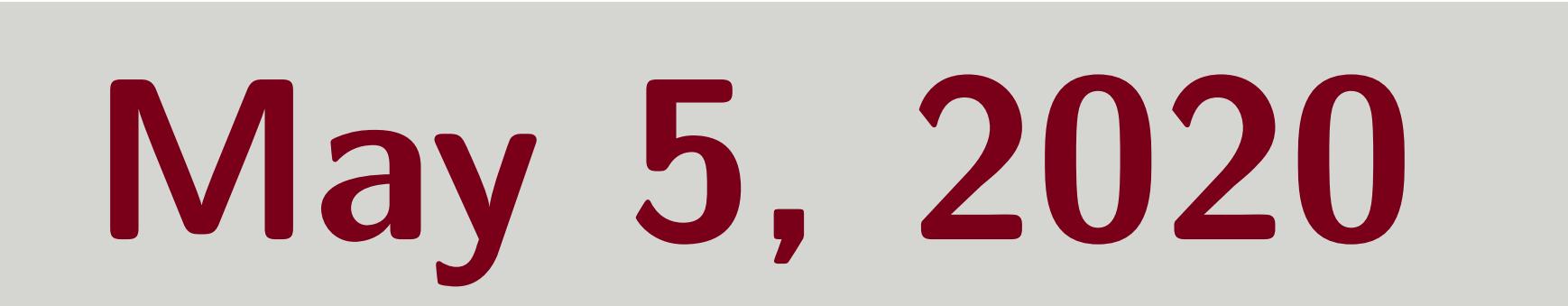

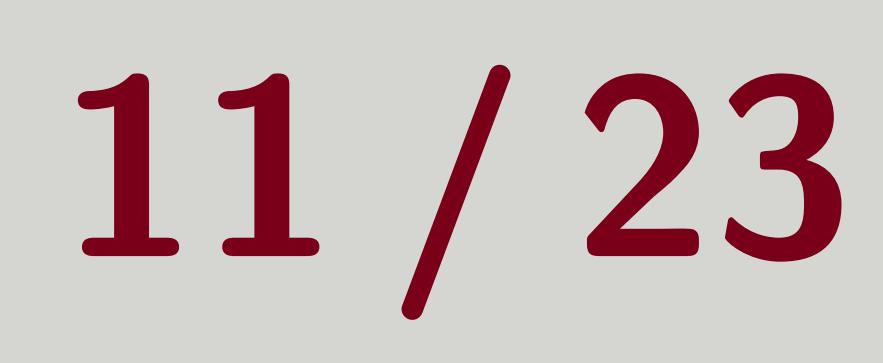

v libraries " libEventProc .so"

semplates alDigis import ecalDigis alRecon import ecalRecon 8 oc.hcalDigis import hcalDigis  $\texttt{pc}$ . trigScintDigis import \* sequence

alRecon,

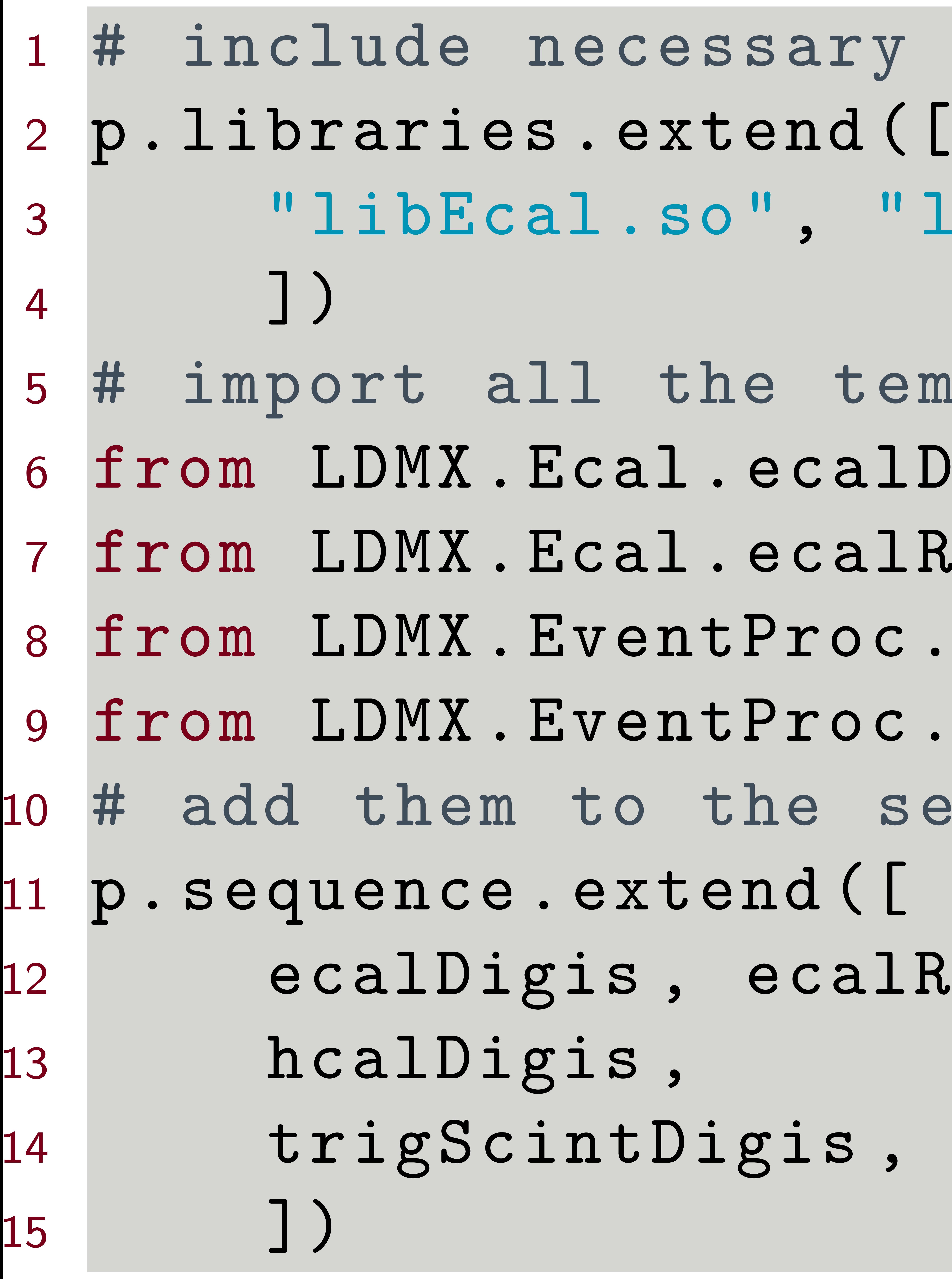

# Tom Eichlersmith (UMN) and the sw 2.0 May 5, 2020 11/23

<sup>14</sup> trigScintDigis , trigScintDigisDn , trigScintDigisTag

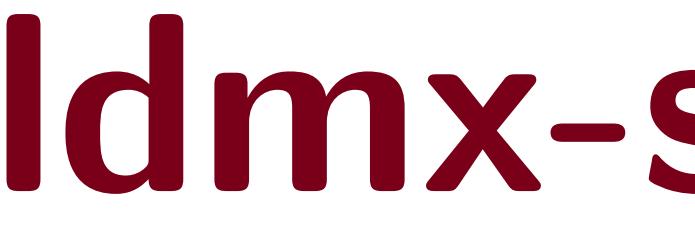

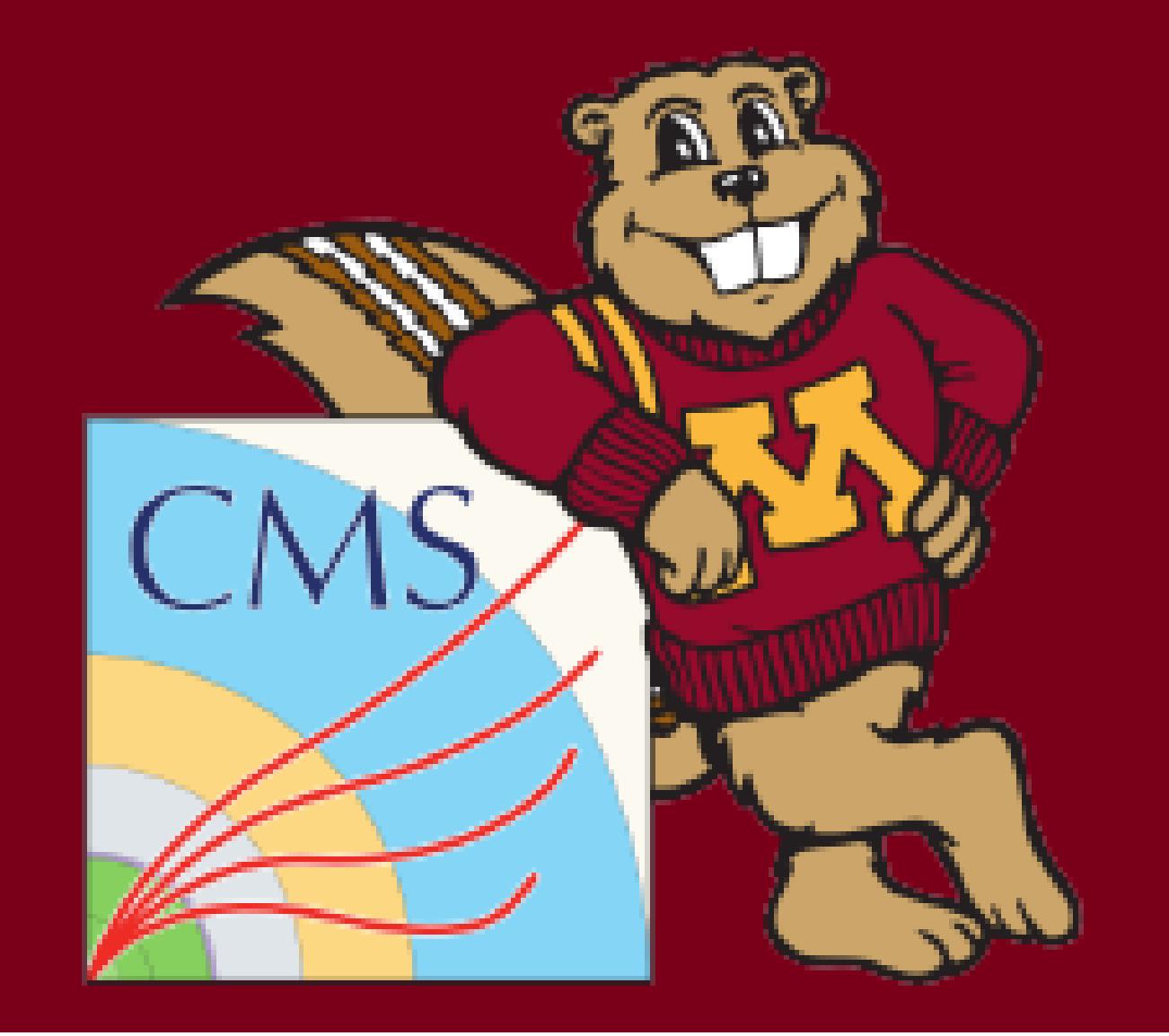

# Tom Eichlersmith (UMN) and the sw 2.0 May 5, 2020 12 / 23

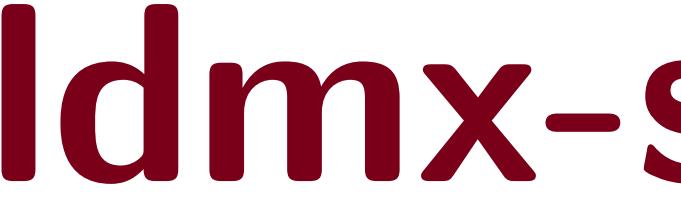

# Let's Run It

<span id="page-13-0"></span>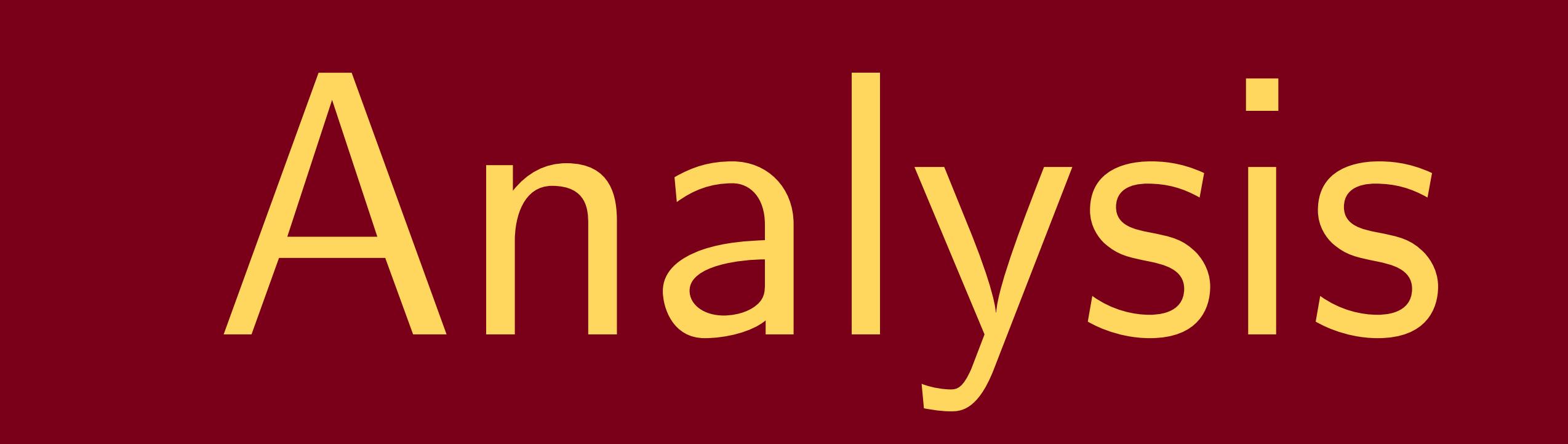

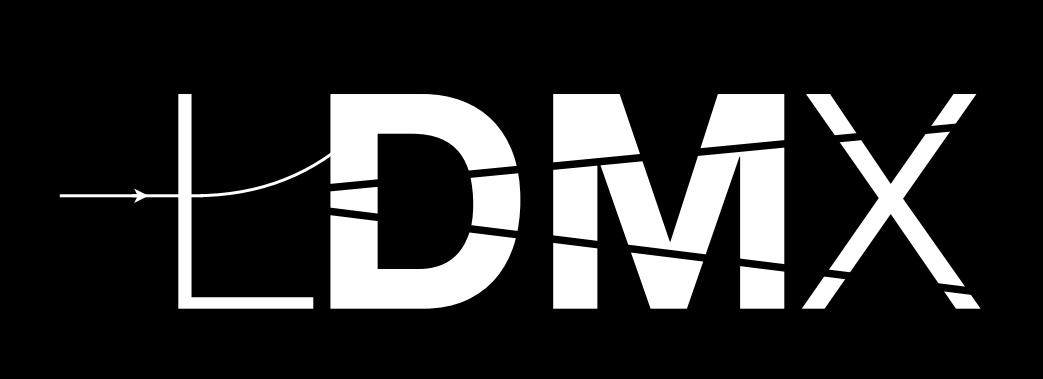

Lots of examples in DQM module and ldmx-analysis repo.

■ HistogramPool: Manage histograms by name instead of managing histogram pointers

 $\blacktriangleright$  Helpful for creating *lots* of histograms EcalPN analyzer in DQM module

# ...Up to You! Features to Look At: yourself

Tom Eichlersmith (UMN) 10mx-sw 2.0 May 5, 2020 13 / 23

 setStorageHint: Skim events based on criteria in your processor Helpful for picking out specific (maybe frustrating?) events to look at in more detail I TriggerProcessor in EventProc module **Process::** keep: drop or keep event objects to save space in your output files

Can be done only in python configuration

**NtupleManager:** Create tree of once per event values in histogram file Helpful for higher-level physics variables when you don't know which you want to compare yet

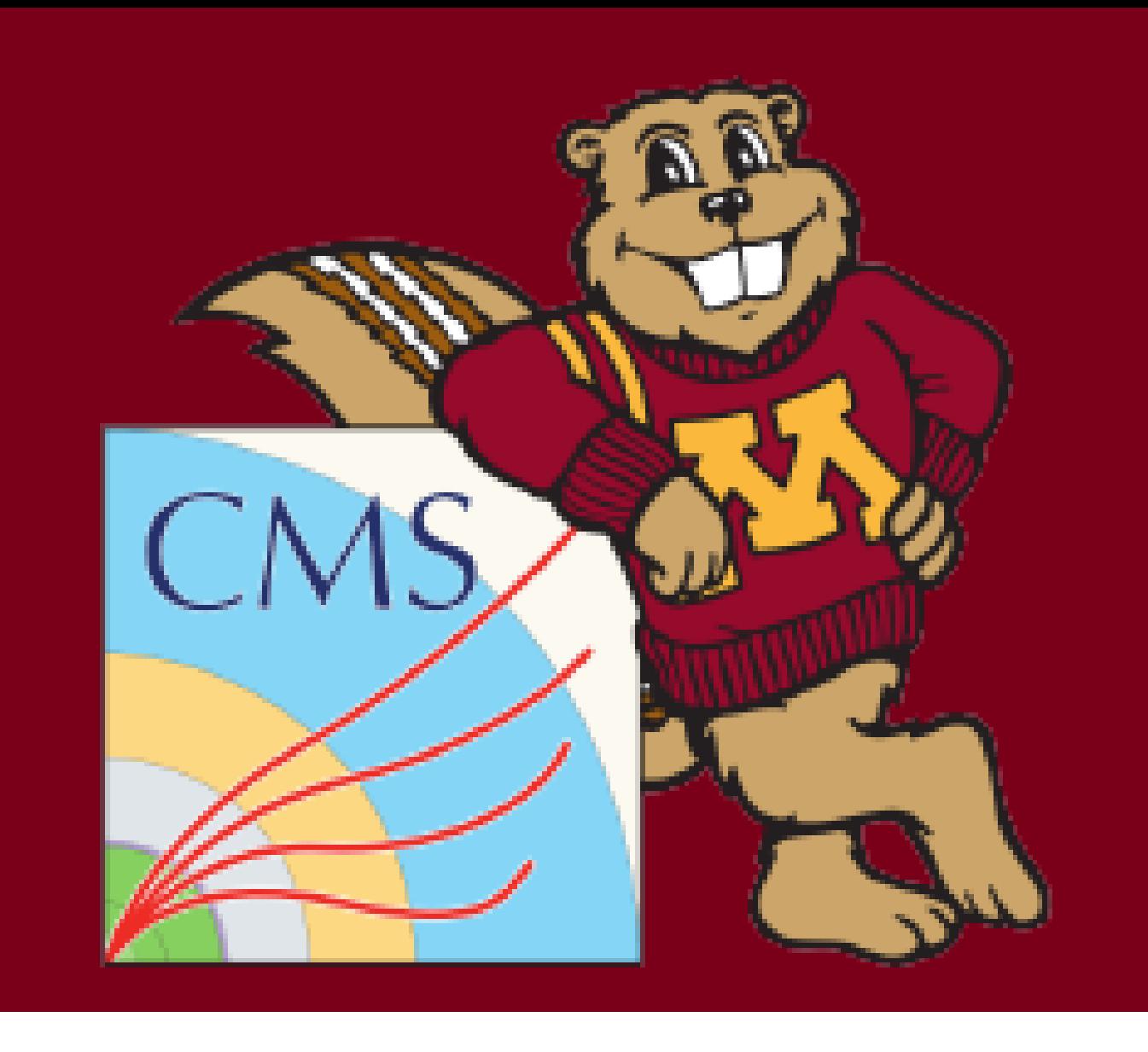

I DummyAnalyzer in Framework module

# Starting an Analysis

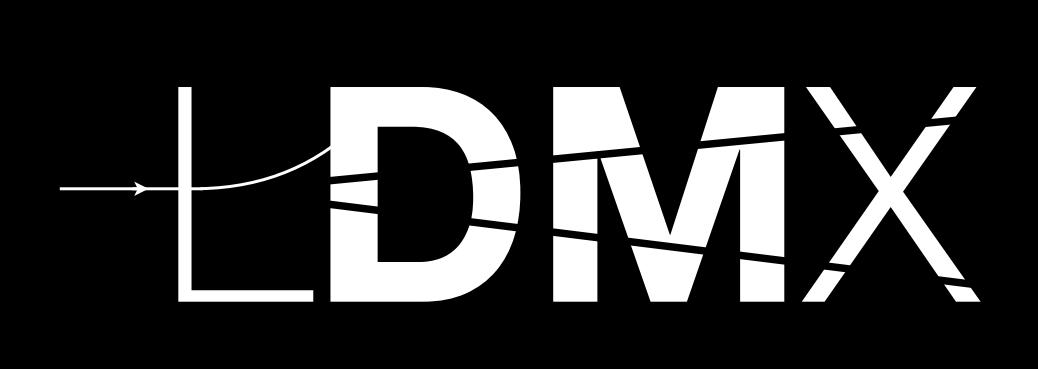

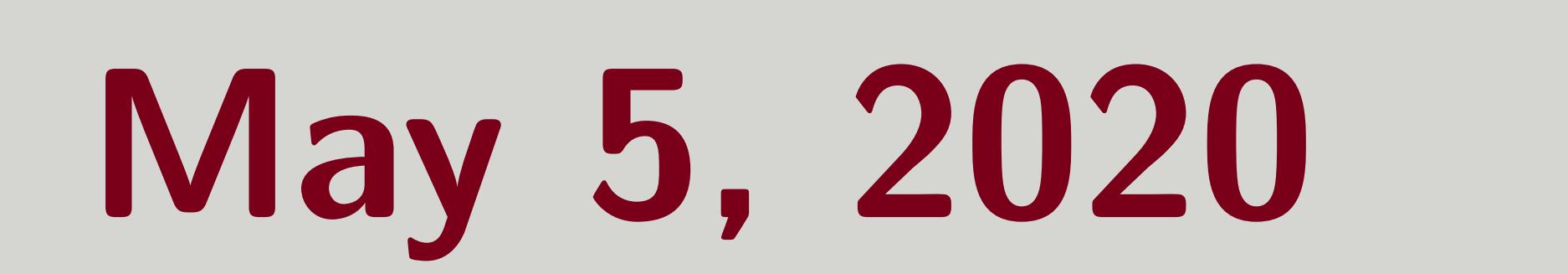

# General Outline

 MyAnalysis.h is in include and MyAnalysis.cxx is in src. ■ Start make histograms/ntuplizing/skimming!

analyzer.

<sup>1</sup> ./ NewProcessor . py -- incDir include -- srcDir src MyAnalysis

To Build (in README of ldmx-analysis)

<sup>1</sup> mkdir build ; cd build ; # make a build directory <sup>2</sup> cmake - DCMAKE\_INSTALL\_PREFIX =../ install \ <sup>3</sup> - DLDMX\_INSTALL\_PREFIX = < path - to - ldmx - sw - install > ..

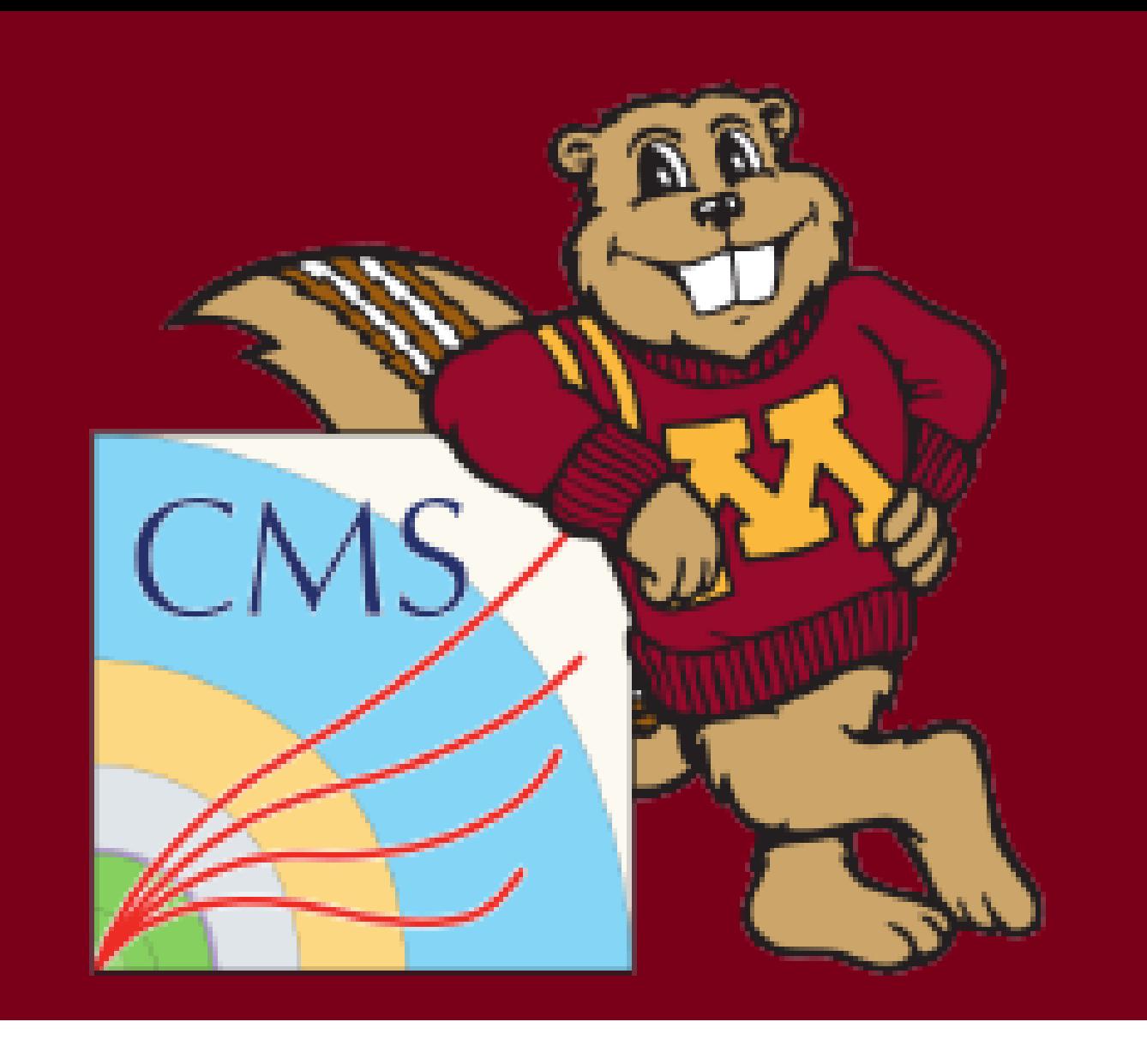

- 
- <sup>4</sup> make install

# ■ Clone the ldmx-analysis repo and make your own branch (e.g. *myusername-dev*) ■ Use the ldmx-sw-scripts/utils/NewProcessory.py script to make a template

# Analyzing

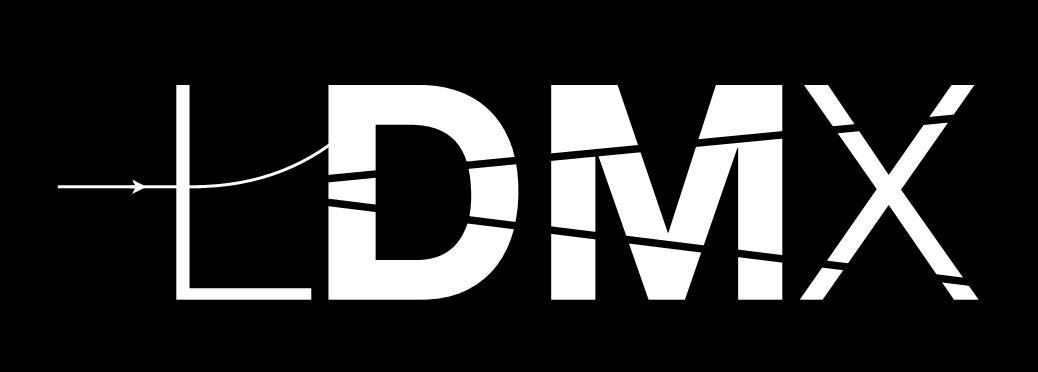

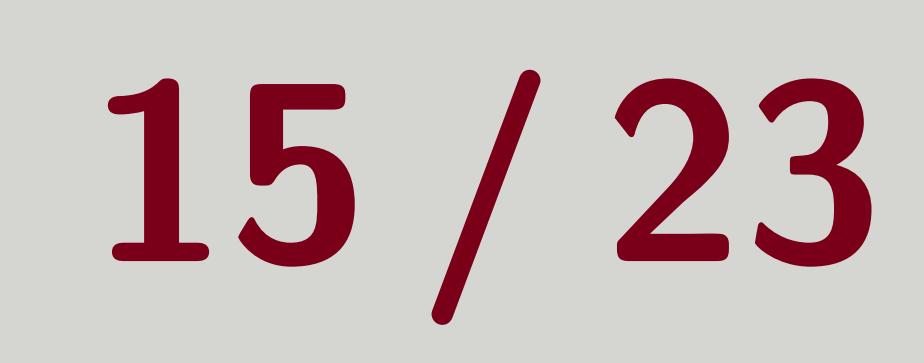

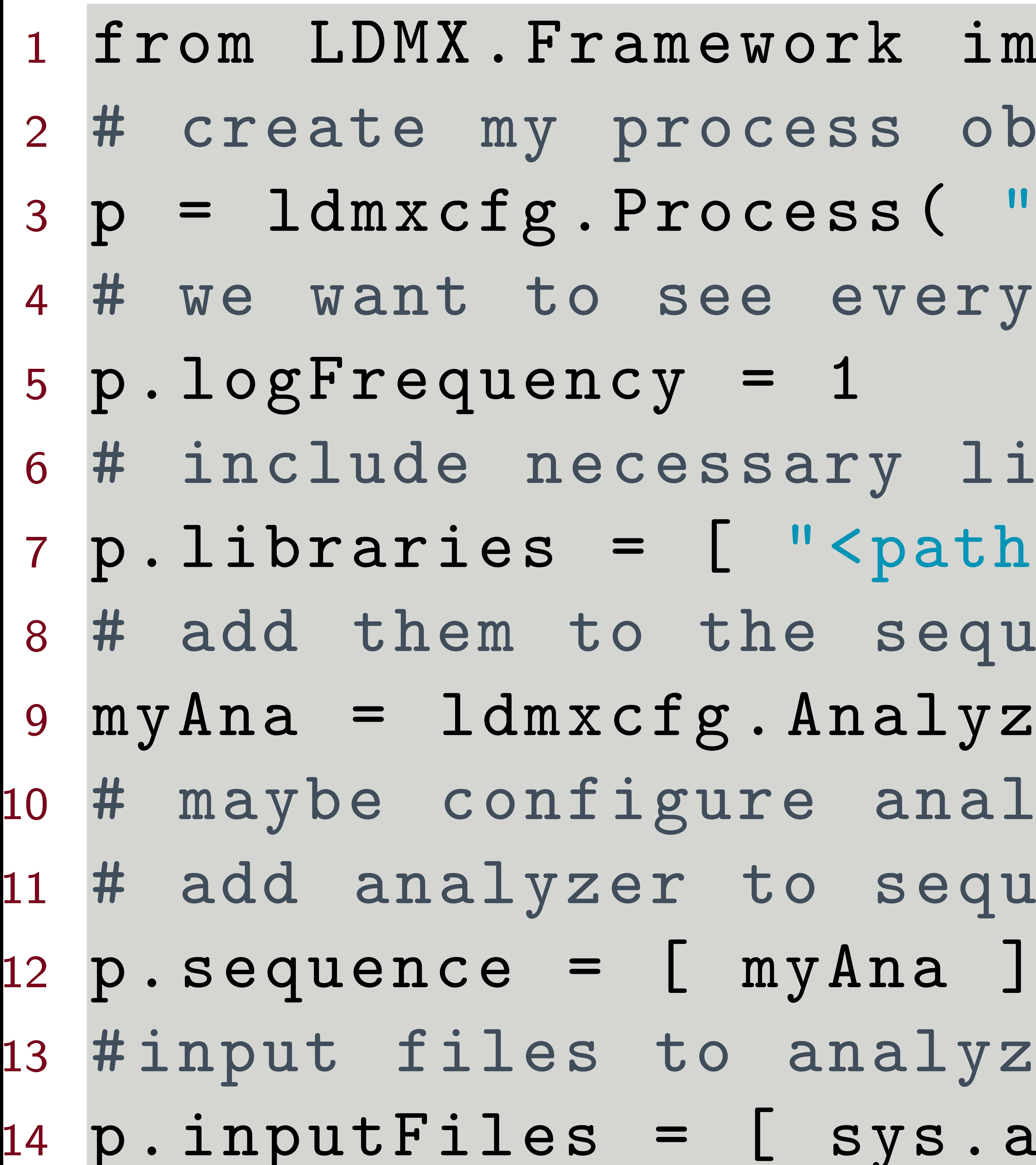

# Tom Eichlersmith (UMN) 15 and 15 and 15 and 15 and 15 and 15 and 15 and 15 and 15 and 15 and 15 and 15 and 15 and 15 and 15 and 15 and 15 and 15 and 15 and 15 and 15 and 15 and 15 and 15 and 15 and 15 and 15 and 15 and 15

<sup>-</sup>k import ldmxcfg ss object  $s s$  (  $"$  ana" )

every event.

ry libraries  $\texttt{[path-to-ldmx-analysis-install> /lib/libAnalysis. so" ]}$ sequence <sup>9</sup> myAna = ldmxcfg . Analyzer ( " myAna " , " ldmx :: MyAnalysis " ) analyzer? sequence 1alyze

3ys.argv [1] ]

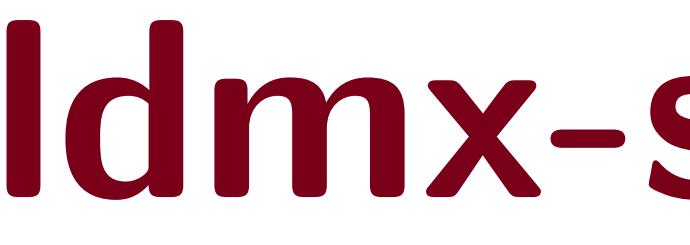

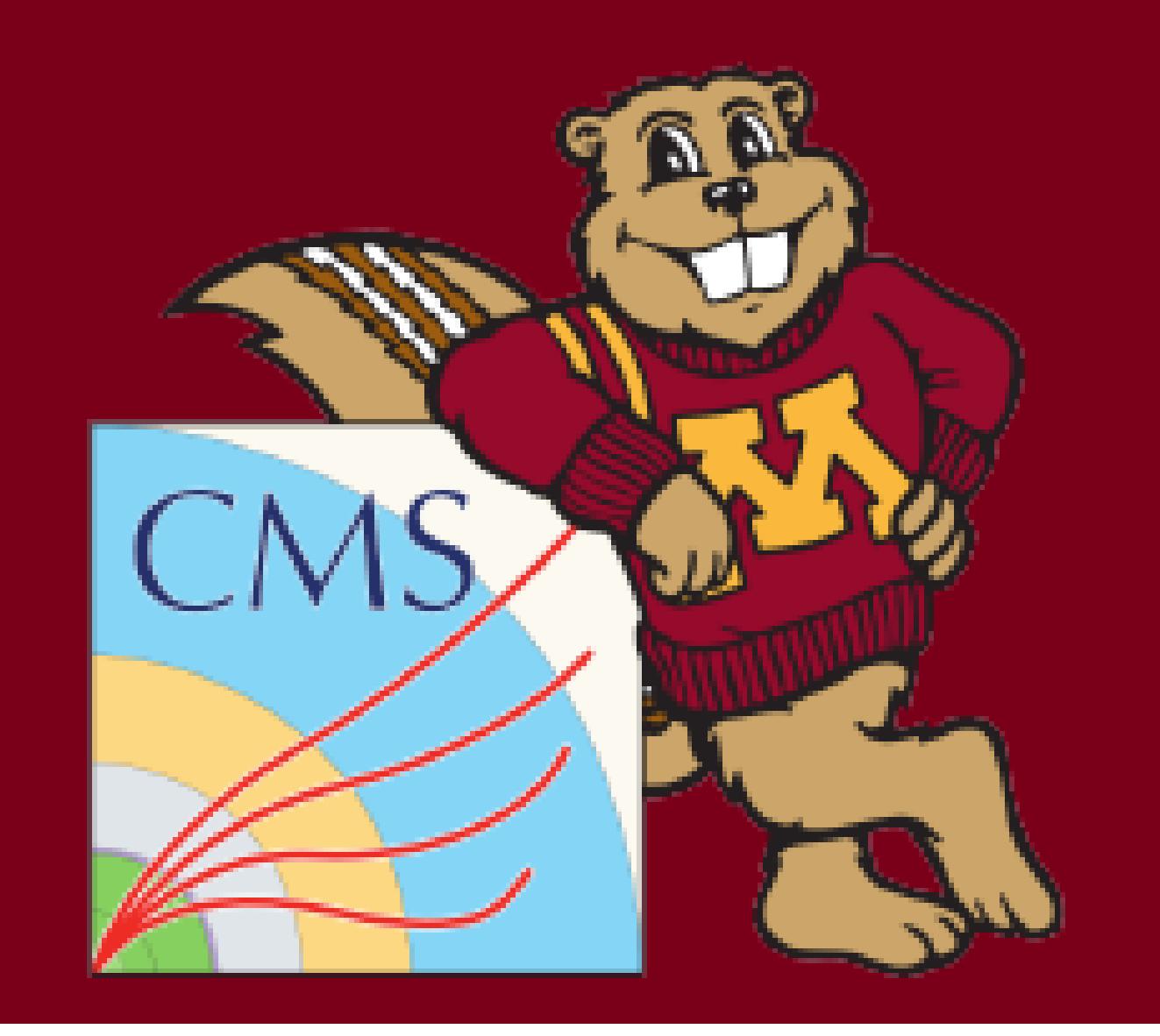

# Common Pitfalls in Config Files

 $\blacksquare$  Not providing the required libraries Get a "Unable to create" error Link Idmx-app with the libraries your processors are in with p.libraries Will need full path if library is not in Idmx-sw **A** Misspelling parameter names Idmx-sw gives each parameter the compiler minimum as a default, so the process will run if a parameter is not given Misspelling a parameter means that your parameter value is just silently ignored **D** Obviously lots more... Many quirks of Idmx-sw that we all need to learn Please put questions in slack and/or reach out to me If you can imagine a  $C++$  solution, put your ideas in the GitHub issue tracker

Tom Eichlersmith (UMN) and the sw 2.0 May 5, 2020 16 / 23

- 
- 
- 
- 
- 
- 
- 
- 

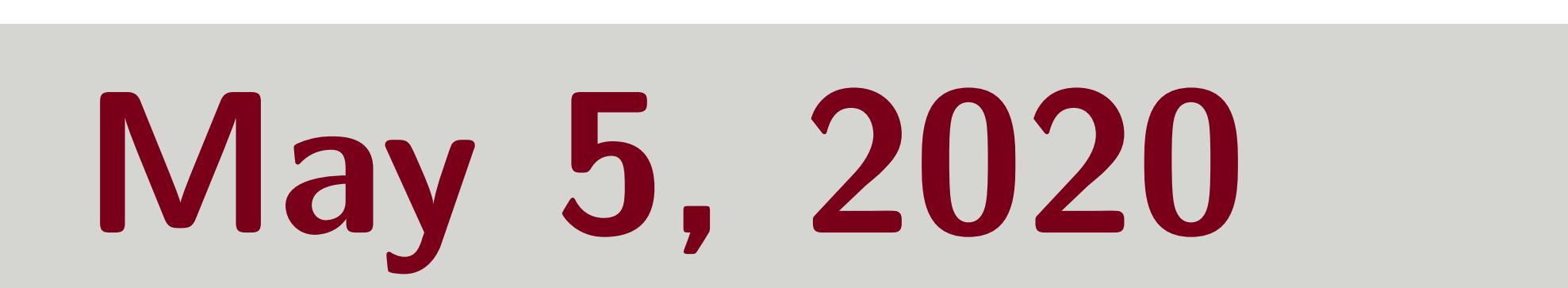

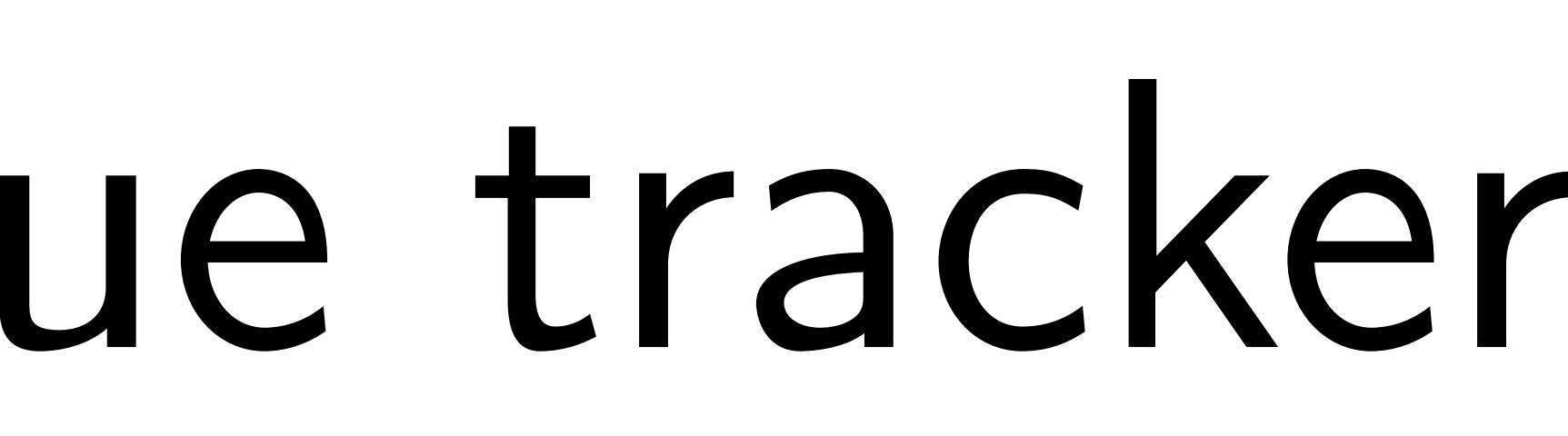

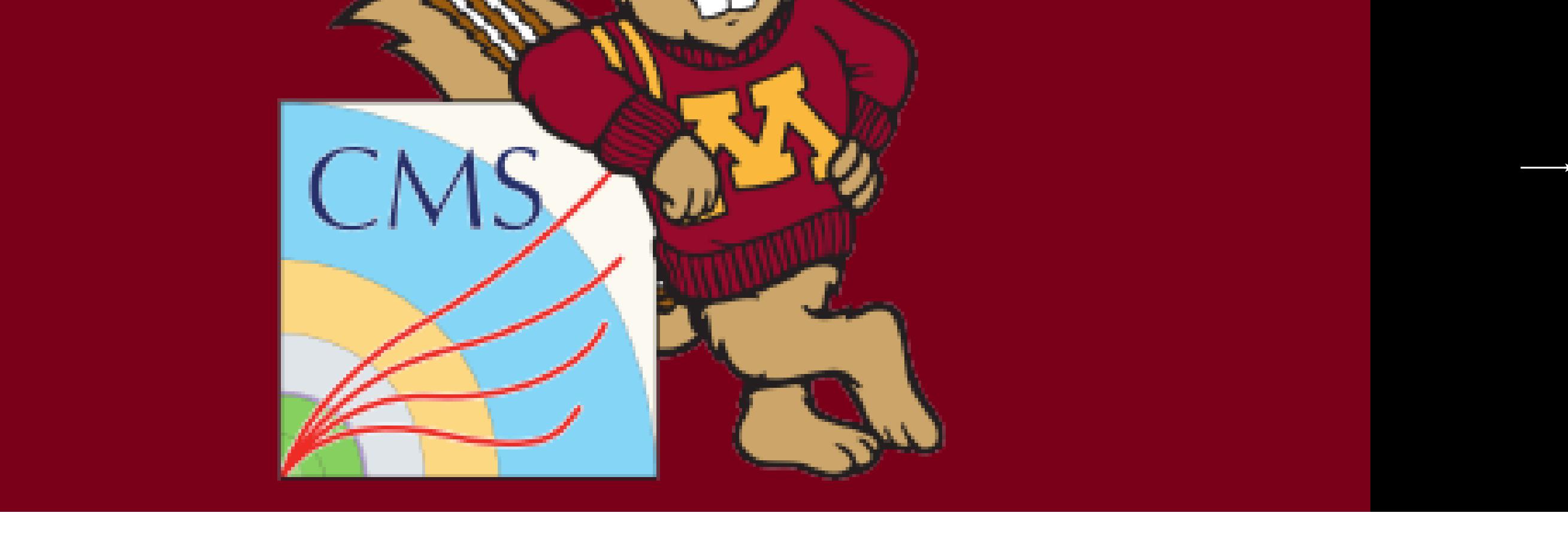

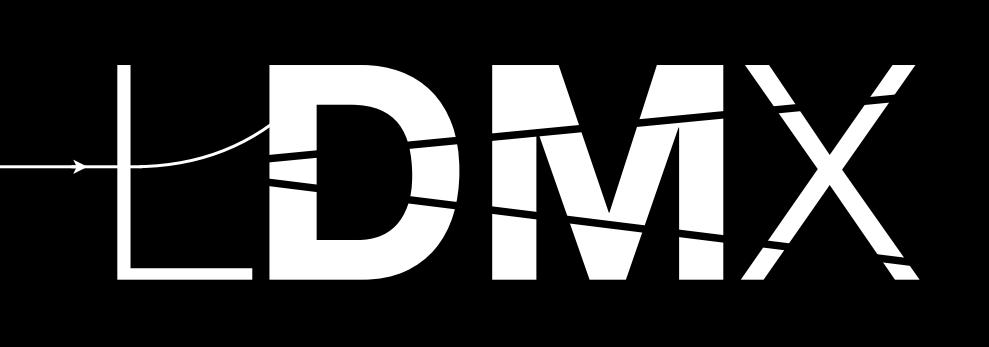

# Documentation on Configuring the Simulation: <https://github.com/LDMX-Software/ldmx-sw/wiki/Configuring-the-Simulation> 2

# 2

Tom Eichlersmith (UMN) and the sw 2.0 May 5, 2020 17 / 23

# <span id="page-17-0"></span>Advanced Simulation (as advanced as you can get without touching  $C++$ )

An attempt at gathering all available simulation parameters into one location. A good stopping point to check before being forced to look at the source code.

# Generator

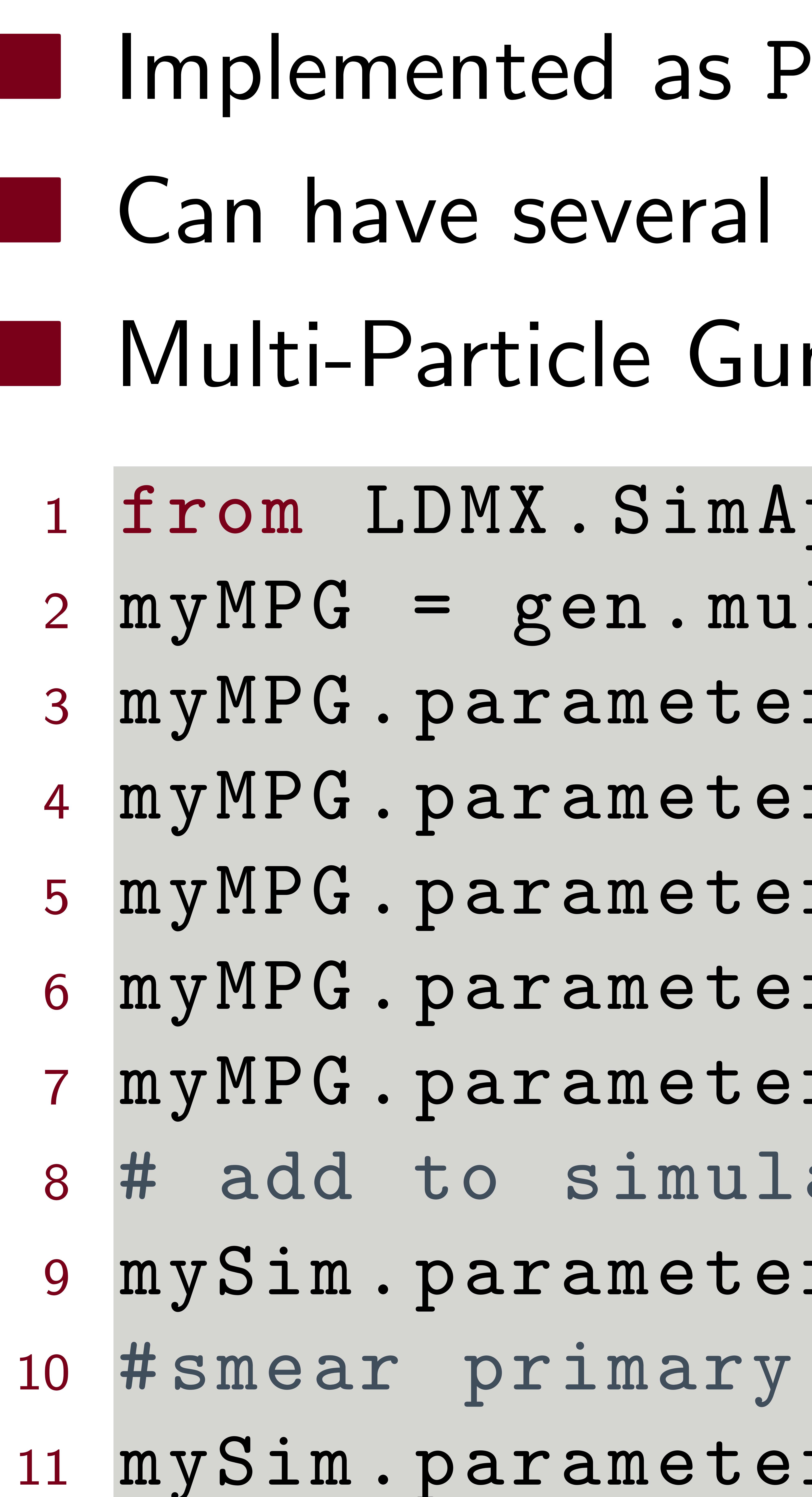

# Tom Eichlersmith (UMN) and the sw 2.0 May 5, 2020 18 / 23

# PrimaryGenerators running at once

In Example:

i pplication import generators as gene 11ti ("myMPG")  $: rs [$ "n $Particles$ "] = 1  $r s$  [" enablePoisson"] = True  $\texttt{src}$   $\lceil$  "  $\texttt{pdegID}$  "] = 11  $\texttt{ers}$  ["vertex"] = [ 0., 0., 0. ] #mm  $\{3.333581, 2.358161, 2.358161, 2.358161, 2.358161, 2.358161, 2.358161, 2.358161, 2.358161, 2.358161, 2.358161, 2.358161, 2.358161, 2.358161, 2.358161, 2.358161, 2.358161, 2.358161, 2.358161, 2.358161, 2.358161, 2.358161$ ator defined earlier  $\texttt{ers}$  ["generators"] = [ myMPG ] vertex from simulator  $\texttt{if} \ \mathsf{if} \ \mathsf{f} \ \mathsf{be} \ \mathtt{am}\ \mathtt{Spot}\ \mathtt{S}\ \mathtt{m}\ \mathtt{ear}\ \mathtt{``} \ \mathtt{]} \ \ = \ \ \mathsf{[} \ \ \ \mathtt{80.}, \ \ \ \mathtt{20.}, \ \ \mathtt{0.} \ \ \mathsf{J} \ \ \mathtt{\#}\ \mathtt{mm} \ \mathtt{m} \ \mathtt{m} \ \mathtt{m} \ \mathtt{m} \ \mathtt{m} \ \mathtt{m} \ \mathtt{m} \ \mathtt{m} \ \mathtt{m} \ \mathtt{m} \ \mathtt{m} \ \mathtt{m} \ \$ 

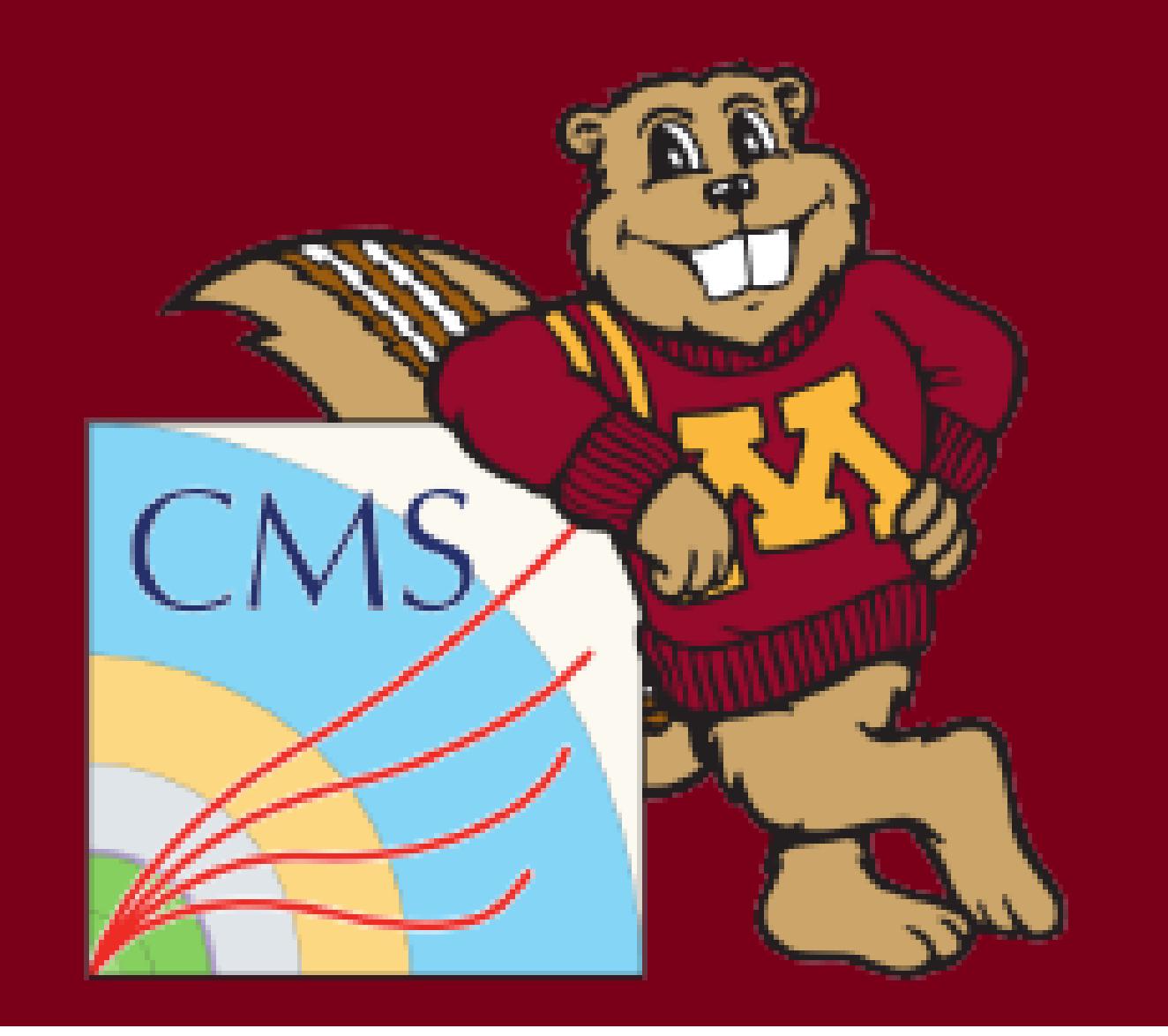

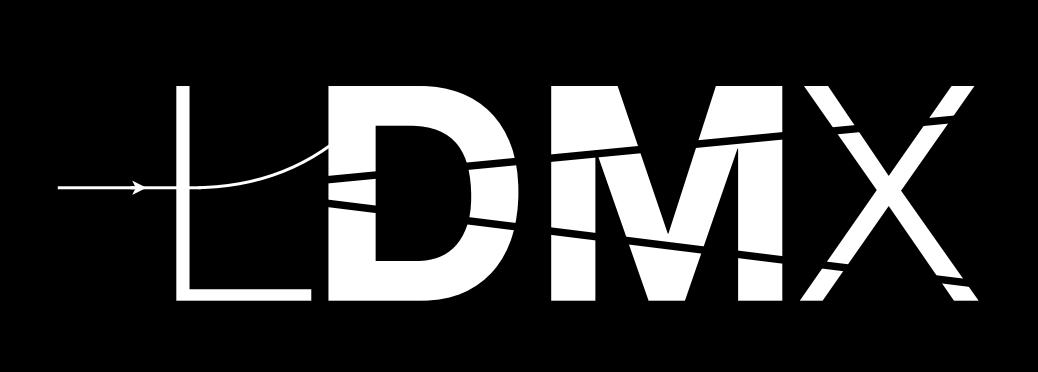

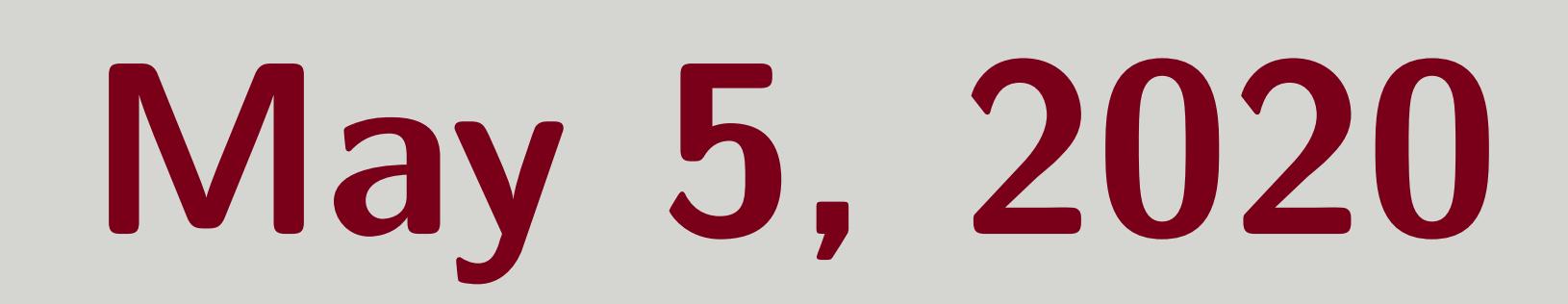

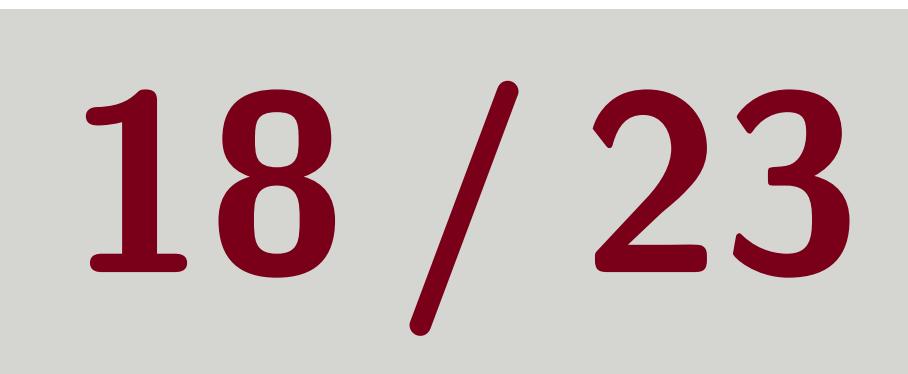

# Biasing

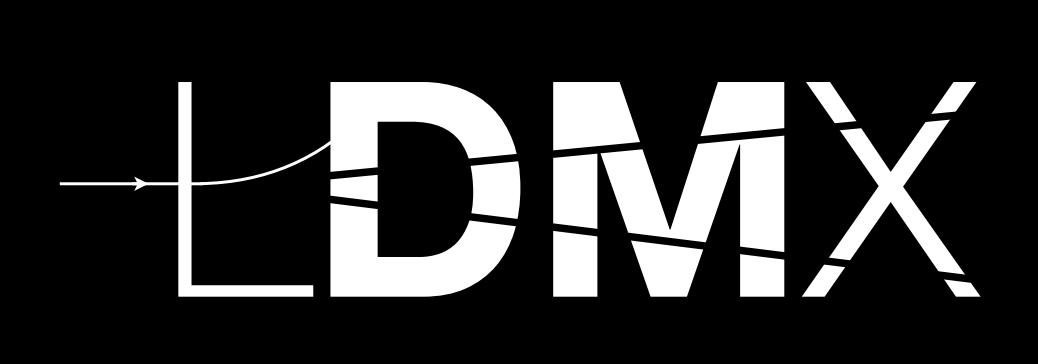

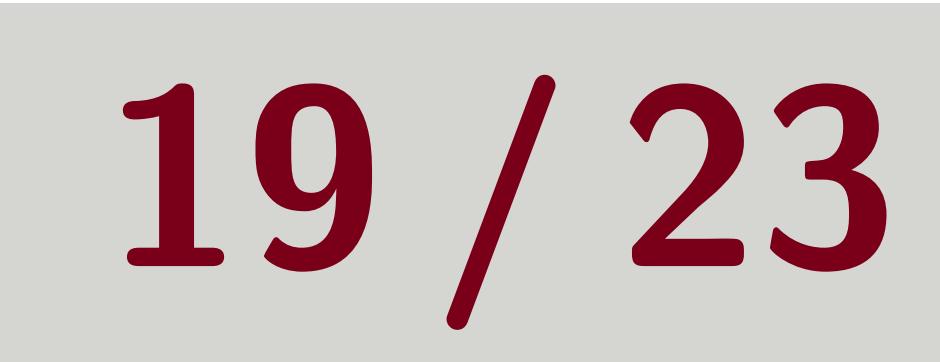

# Implemented as Geant4 XsecBiasingOperators **I** Only one operator at a time PN Example:

# Tom Eichlersmith (UMN) 19 and 19 and 19 and 19 and 19 and 19 and 19 and 19 and 19 and 19 and 19 and 19 and 19 and 19 and 19 and 19 and 19 and 19 and 19 and 19 and 19 and 19 and 19 and 19 and 19 and 19 and 19 and 19 and 19

 # Enable and configure the biasing mySim . parameters ['biasing . enabled '] = True mySim . parameters ['biasing . particle '] = 'gamma ' mySim . parameters ['biasing . process '] = ' photonNuclear ' mySim . parameters ['biasing . volume '] = 'target ' mySim . parameters ['biasing . threshold '] = 2500. mySim . parameters ['biasing . factor '] = 100000

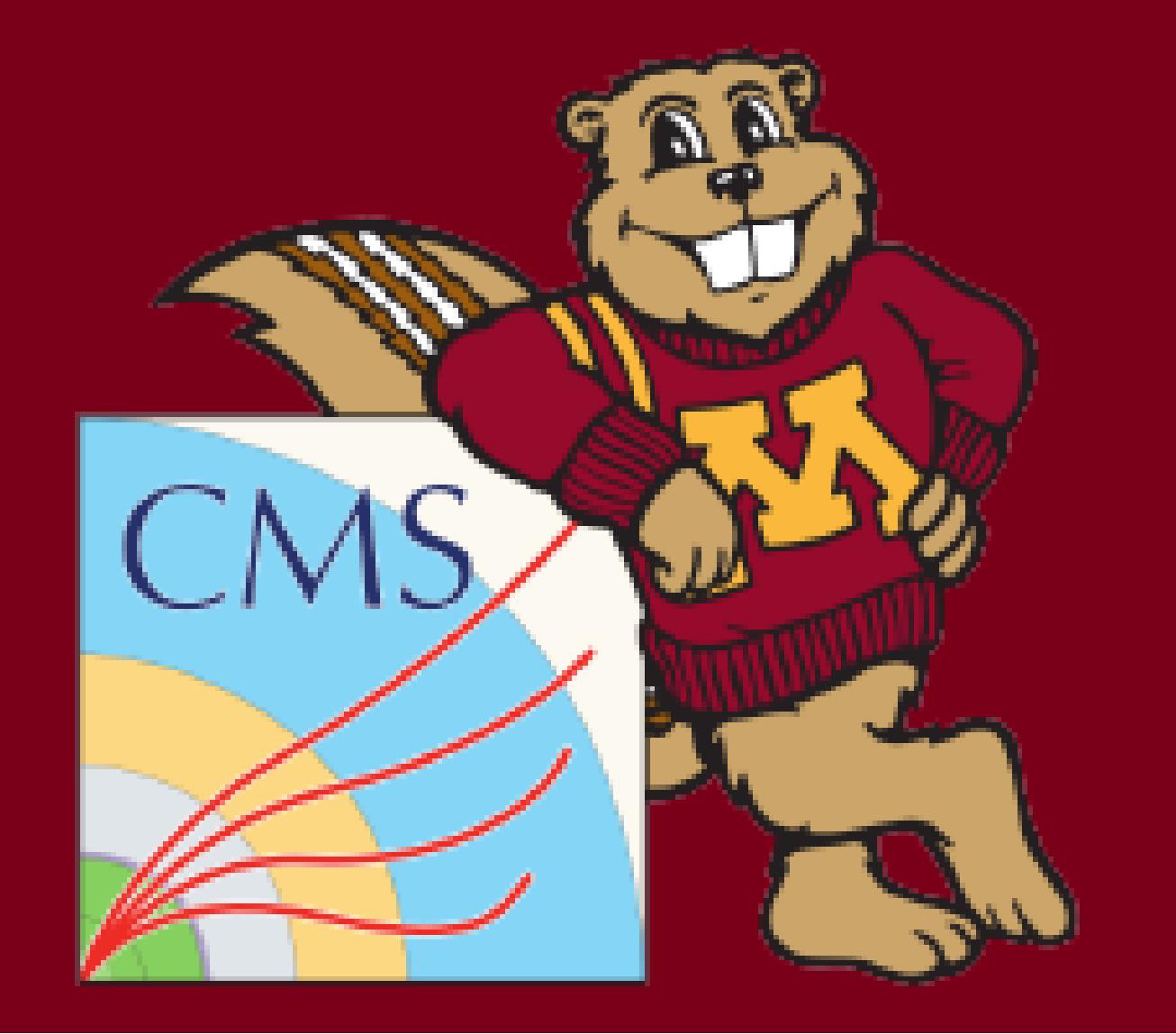

# Filters

# Implemented as UserActions **Filtering Example:**

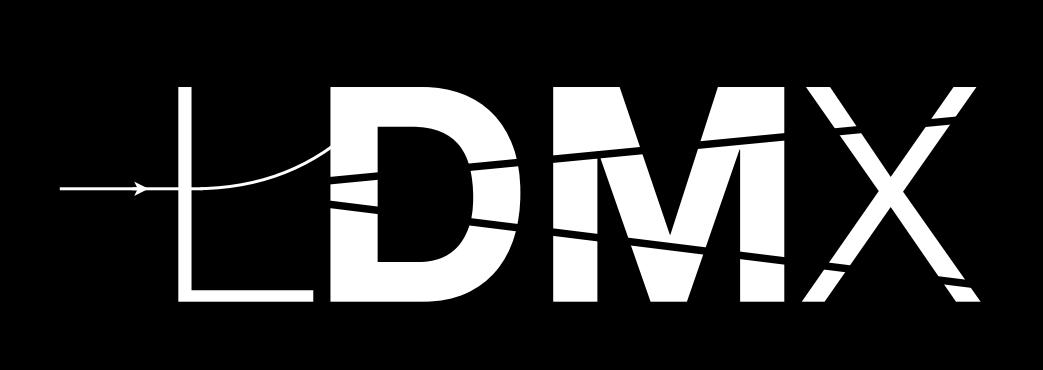

 # Most filters defined in Biasing module p . libraries . append ( " libBiasing .so" ) from LDMX . Biasing import filters # add to simulator defined earlier mySim . parameters [" actions "] = [ 6 filters.tagger\_veto\_filter (), # Only consider events where a hard brem occurs filters . target\_brem\_filter () , # Tag all photo - nuclear tracks to persist them to the event . filters . pn\_track\_filter ()

<sup>11</sup> ]

# Tom Eichlersmith (UMN) and the sw 2.0 May 5, 2020 20 / 23

**I** Used mainly for event filtering and track filtering ■ Check out python parts of Biasing module for examples

# Event Filtering: Abort the sim event early to save time if criteria aren't met Track Filtering: Make sure sim saves a specific particle information to output file

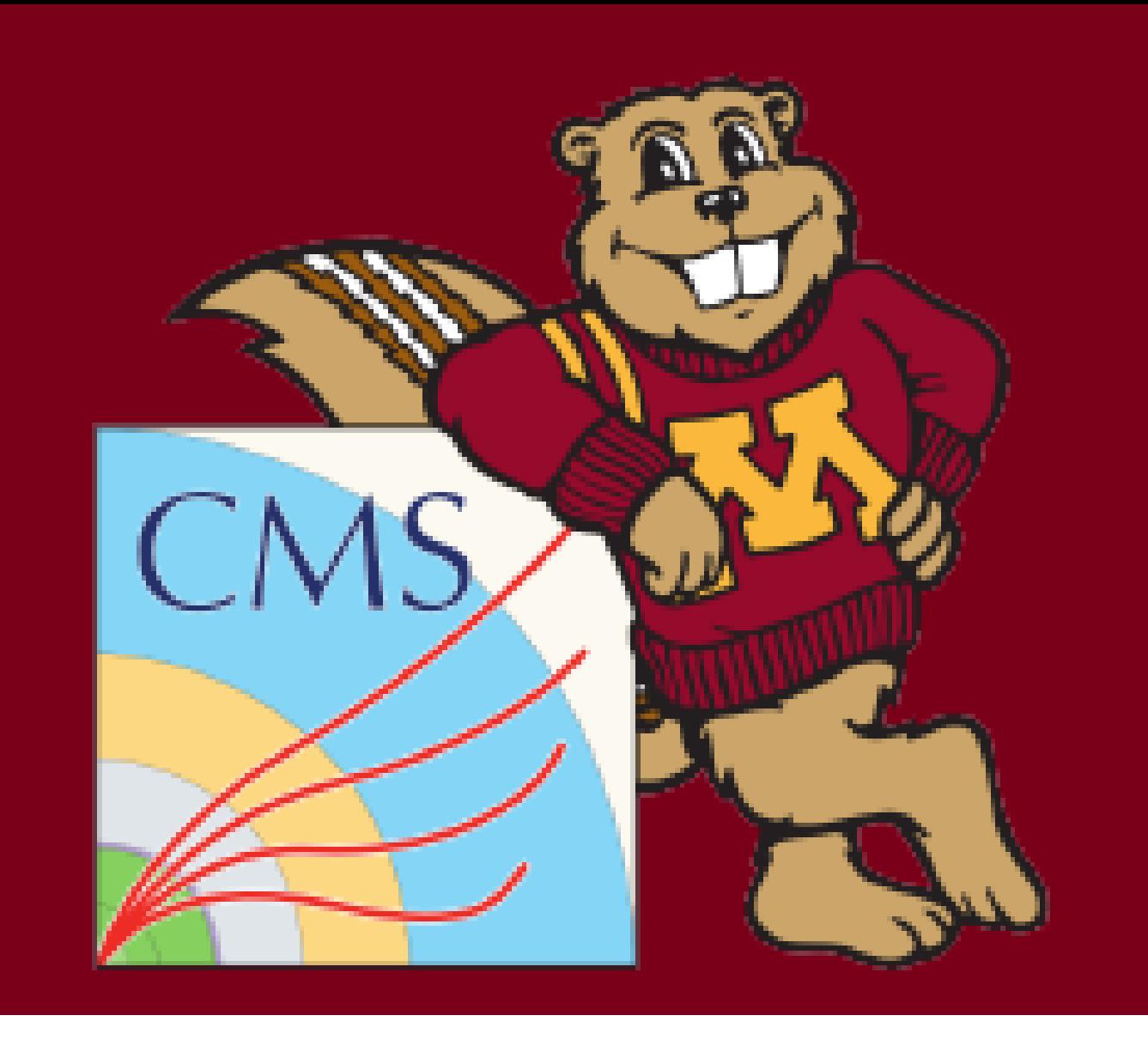

# Helpful Tips

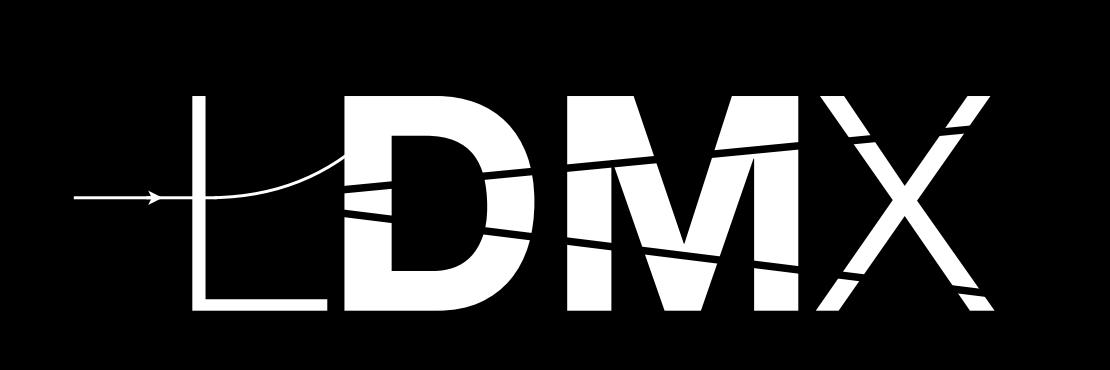

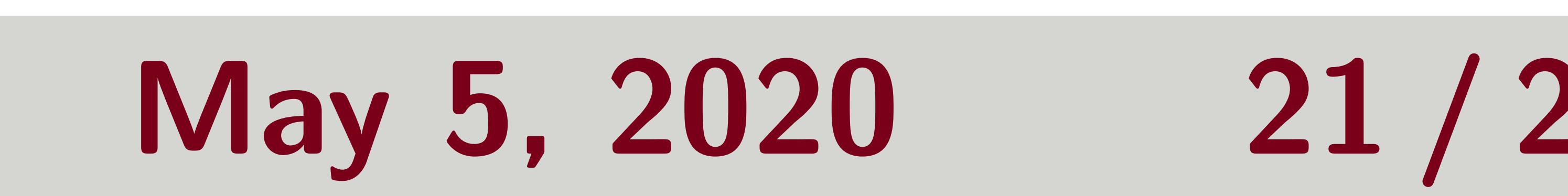

 $\blacksquare$  print ldmx classes to see what parameters are given to it after your python nonsense but before they have been taken for processing ■ Define python functions (maybe even write your own python module) containing settings/processors/sequences/processes that you use a lot

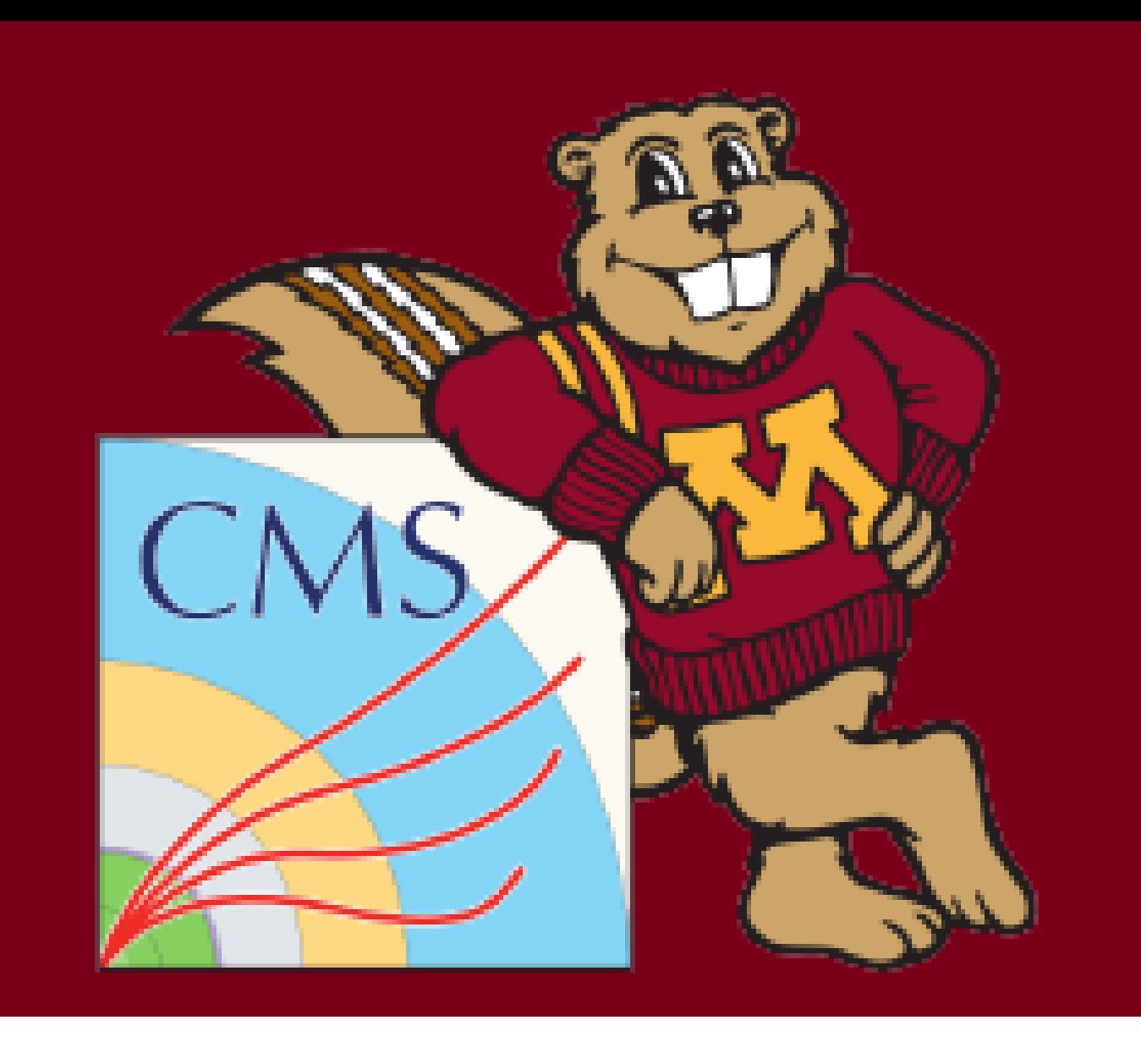

- -
	- parameters
- 
- 

# Tom Eichlersmith (UMN) and the sw 2.0 May 5, 2020 21/23

■ Never type out file paths or file names. Input files can be fed on the command line and output files can be formatted based off of input names and parameters. ■ os.path.realpath to get full path without symlinks to files

**T** argparse to configure your run by changing processors or passing input files or changing

# Helpful Tips

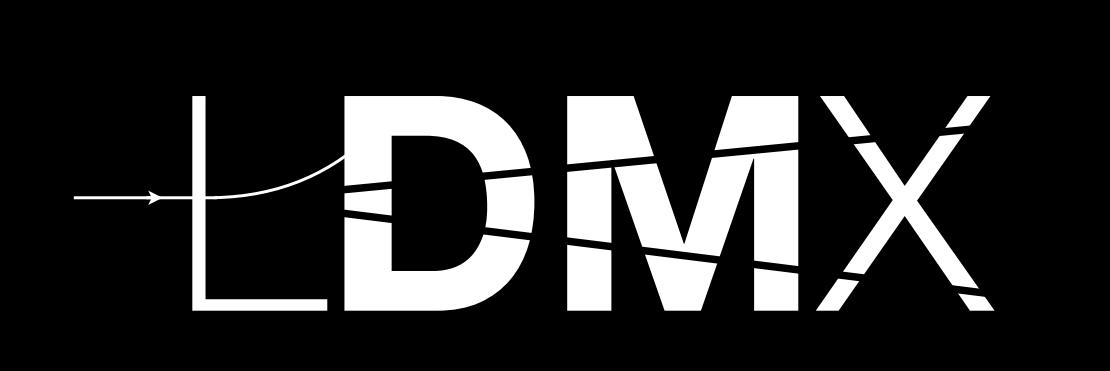

■ Never type out file paths or file names. Input files can be fed on the command line and output files can be formatted based off of input names and parameters.

■ os.path.realpath to get full path without symlinks to files **T** argparse to configure your run by changing processors or passing input files or changing

 $\blacksquare$  print ldmx classes to see what parameters are given to it after your python nonsense but before they have been taken for processing ■ Define python functions (maybe even write your own python module) containing settings/processors/sequences/processes that you use a lot

- -
	- parameters
- 
- 

# Remember that the configuration script is run as a python script *before* the parameters are taken for processing, so you can automate a lot of stuff.

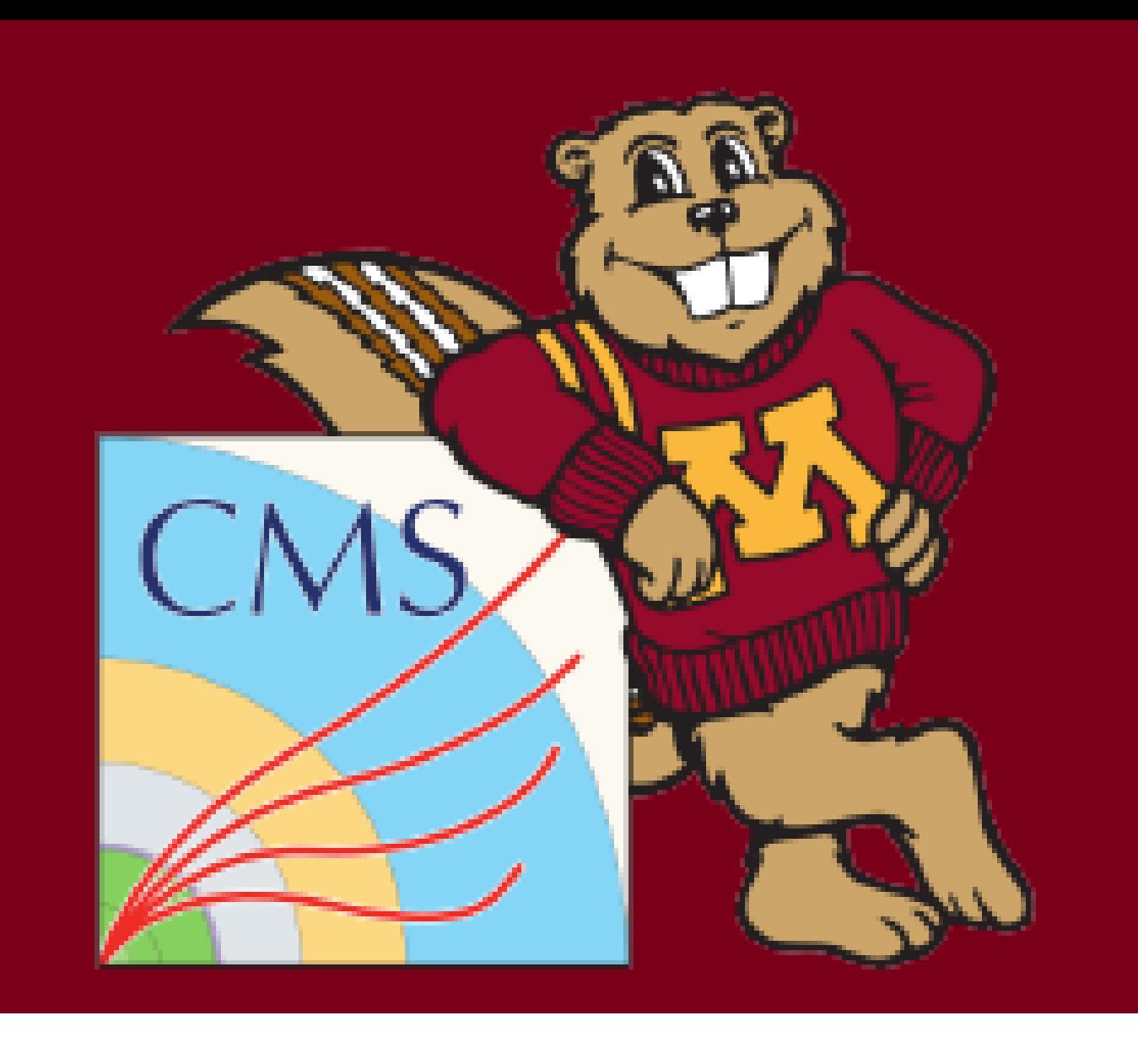

# Overall

Tom Eichlersmith (UMN) 1978 12.0 May 5, 2020 21 / 23

Tom Eichlersmith (UMN) 1978 12 May 5, 2020 22 / 23

# All Together Now (How complicated can you get? Answer: pretty complicated)

# Let's look at my workflow for the ECal as Target (EaT) project.

# <span id="page-24-0"></span>Homework

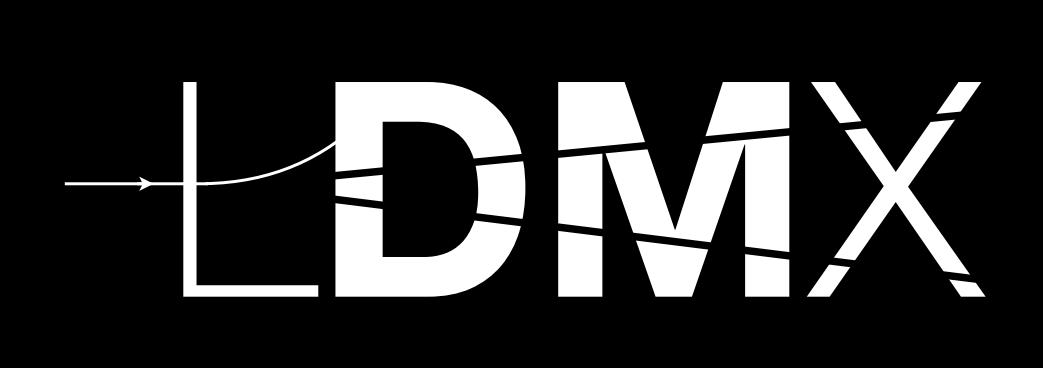

# Feel free to ask your friendly-neighborhood tutor Tom for help!

# Exercise 1 (Simulation)

Generate 1000 events where the number of primary electrons is poisson distributed around an average of 2. These events should have the reconstruction done as well. *Bonus Points*: Can you drop the "Sim" collections but keep the "SimParticles"?

# Exercise 2 (Analysis)

# Tom Eichlersmith (UMN) 1978 12.0 May 5, 2020 23 / 23

# Using your events from Exercise 1, make a histogram comparing the total reconstructed energy in the ECal to the number of primary electrons that the event started with. *Hint*: You will need to use both the "EcalRecHits" collection and the "SimParticles" map. Bonus Points: Can you skim the events for the ones with more than 2 primary electrons?

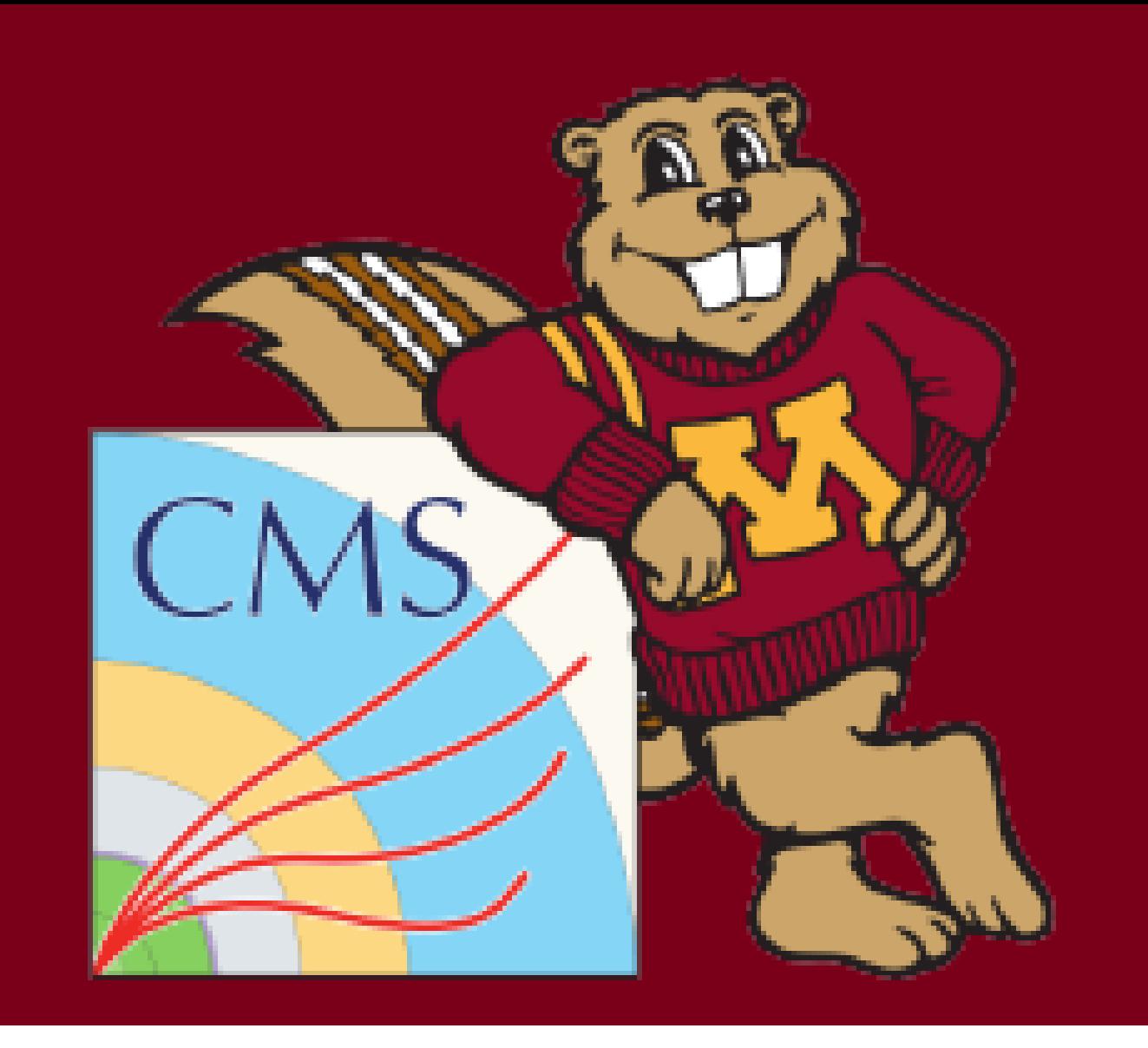

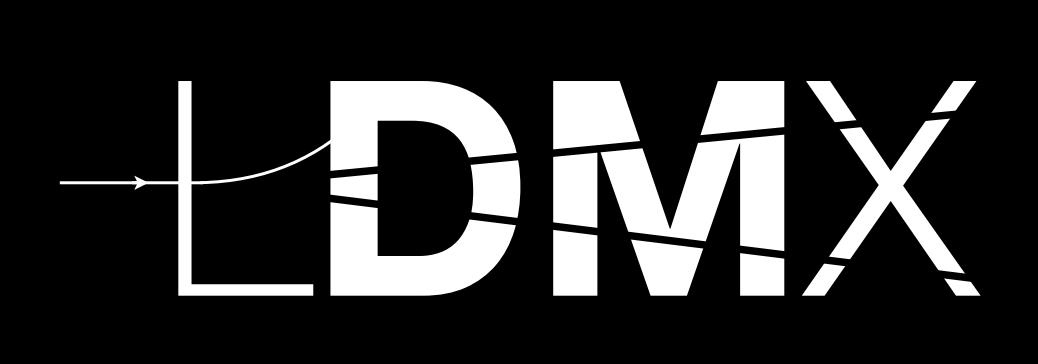

# Tom Eichlersmith (UMN) and the sw 2.0 May 5, 2020 24 / 23

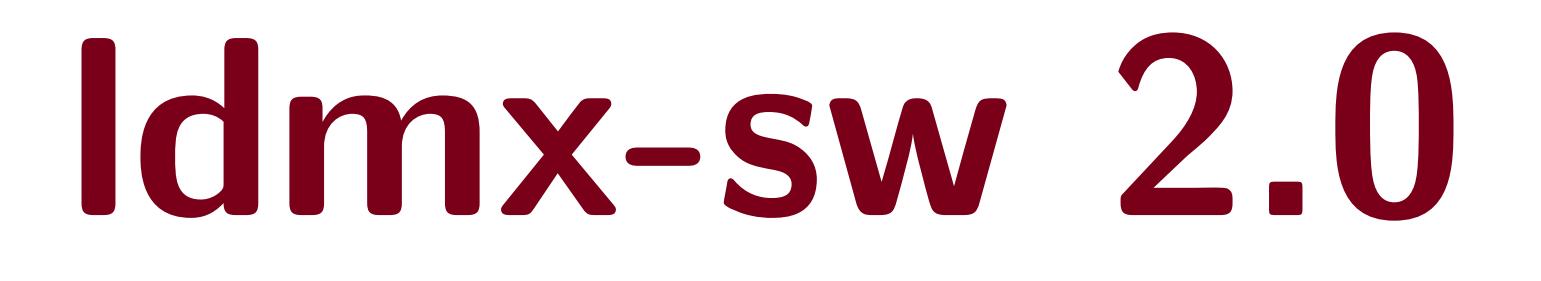

Backup

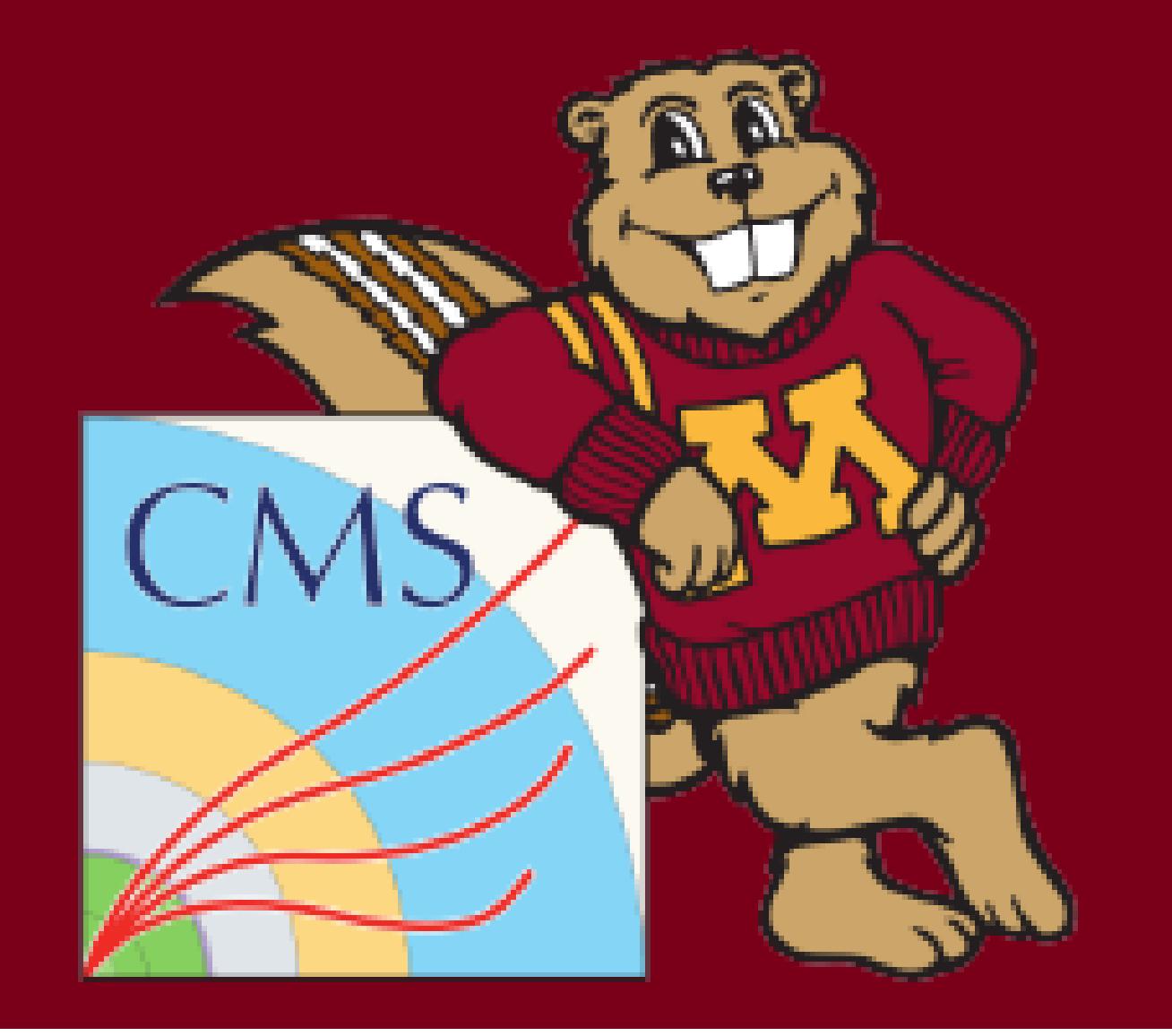

# HistogramPool

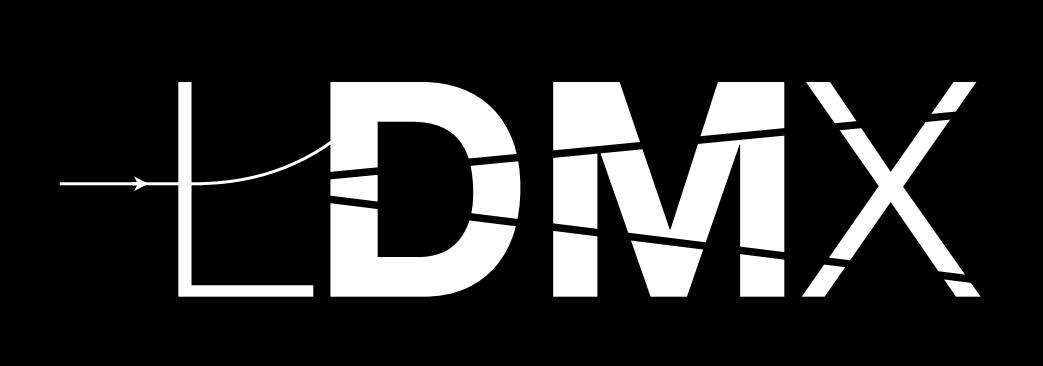

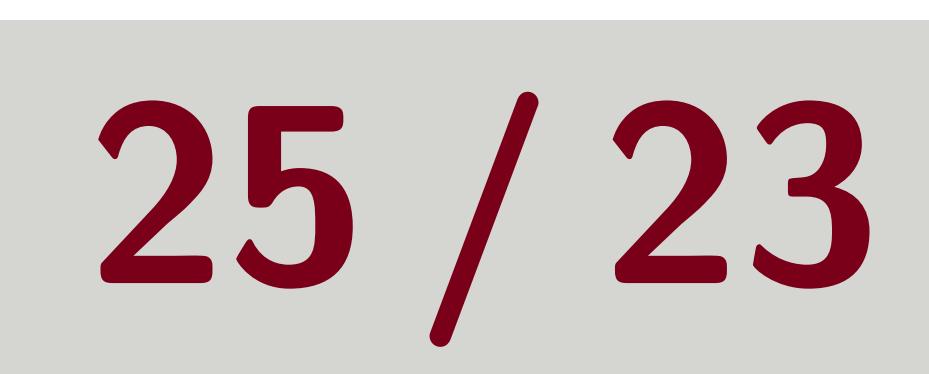

# get: Get a histogram by name

# Tom Eichlersmith (UMN) 1978 12.0 May 5, 2020 25 / 23

- **Exemplified by EcalPN analyzer in DQM module**
- **T** create: Make a new histogram by name and type
- You can tell the HistogramPool what kinds of 1D histograms to create in your python configuration by using build1DHistogram member function of a processor

Then you don't need to create those histograms in the Analyzer code

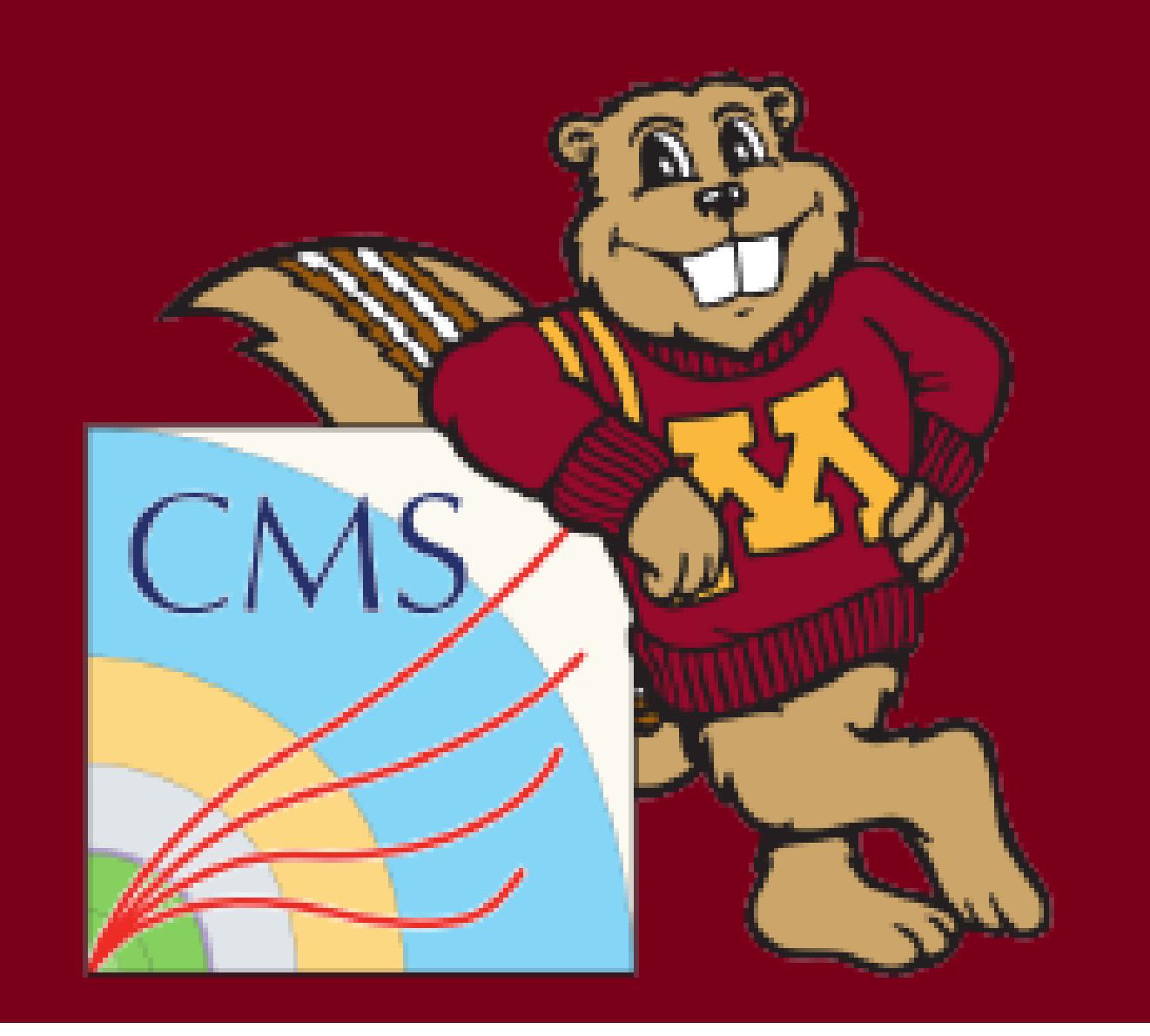

# NtupleManager

Tom Eichlersmith (UMN) 1978 12.0 May 5, 2020 26 / 23

**D** Only needs to be done in Analyzer code  $\blacksquare$  create: Make a new tree to put variables in ■ addVar: Put a new variable name into a tree (template) **E** setVar: Set the variable value during processing

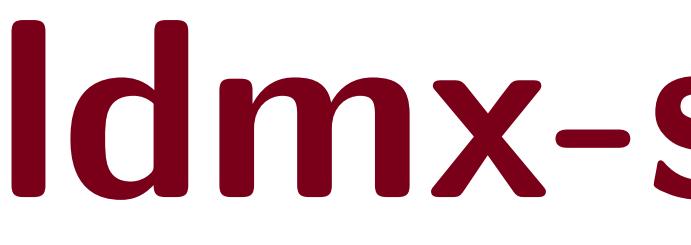

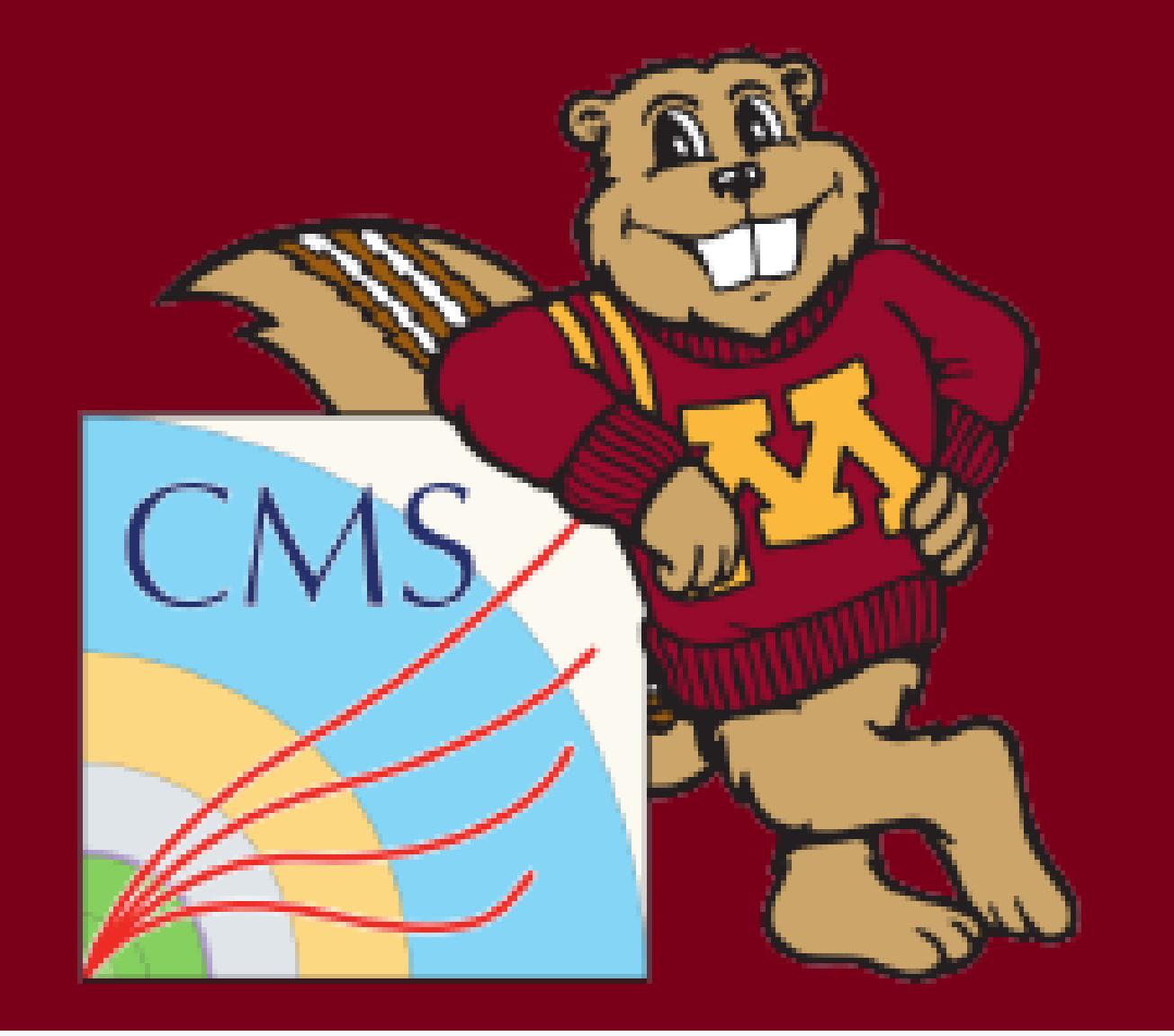

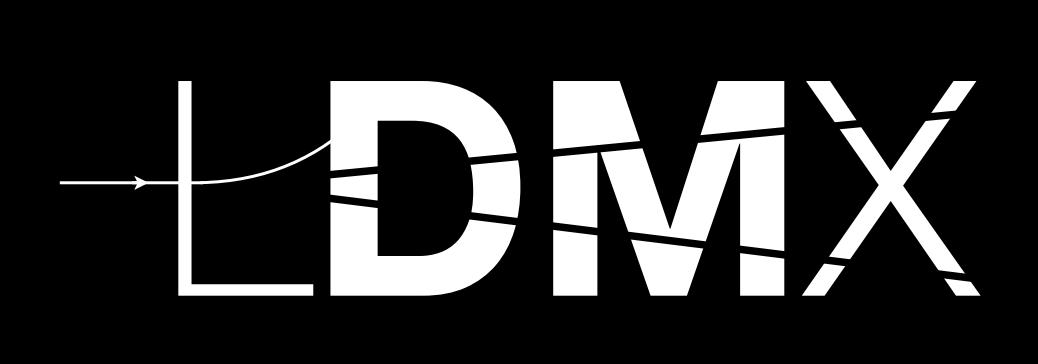

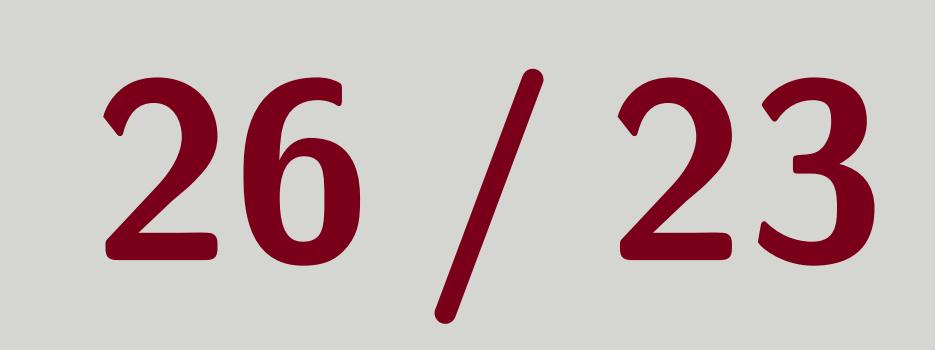

# Skimming Events

# listen to your processor. In your python configuration file:

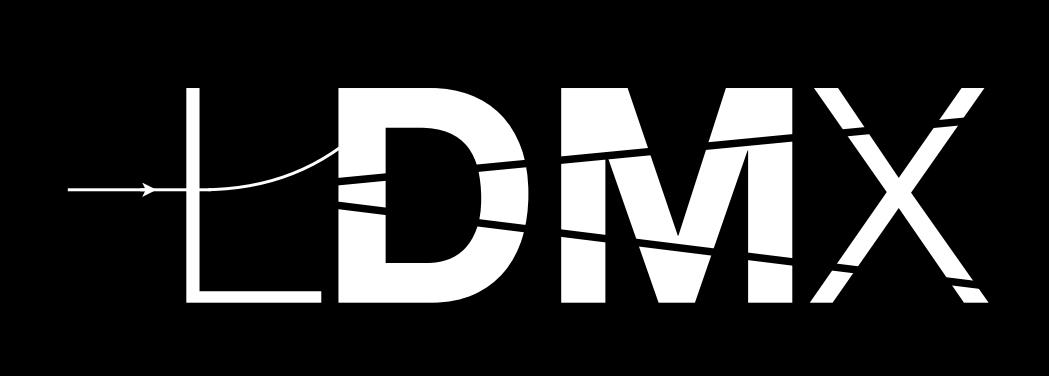

# After using setStorageHint in your processor, you also need to tell the process that it should

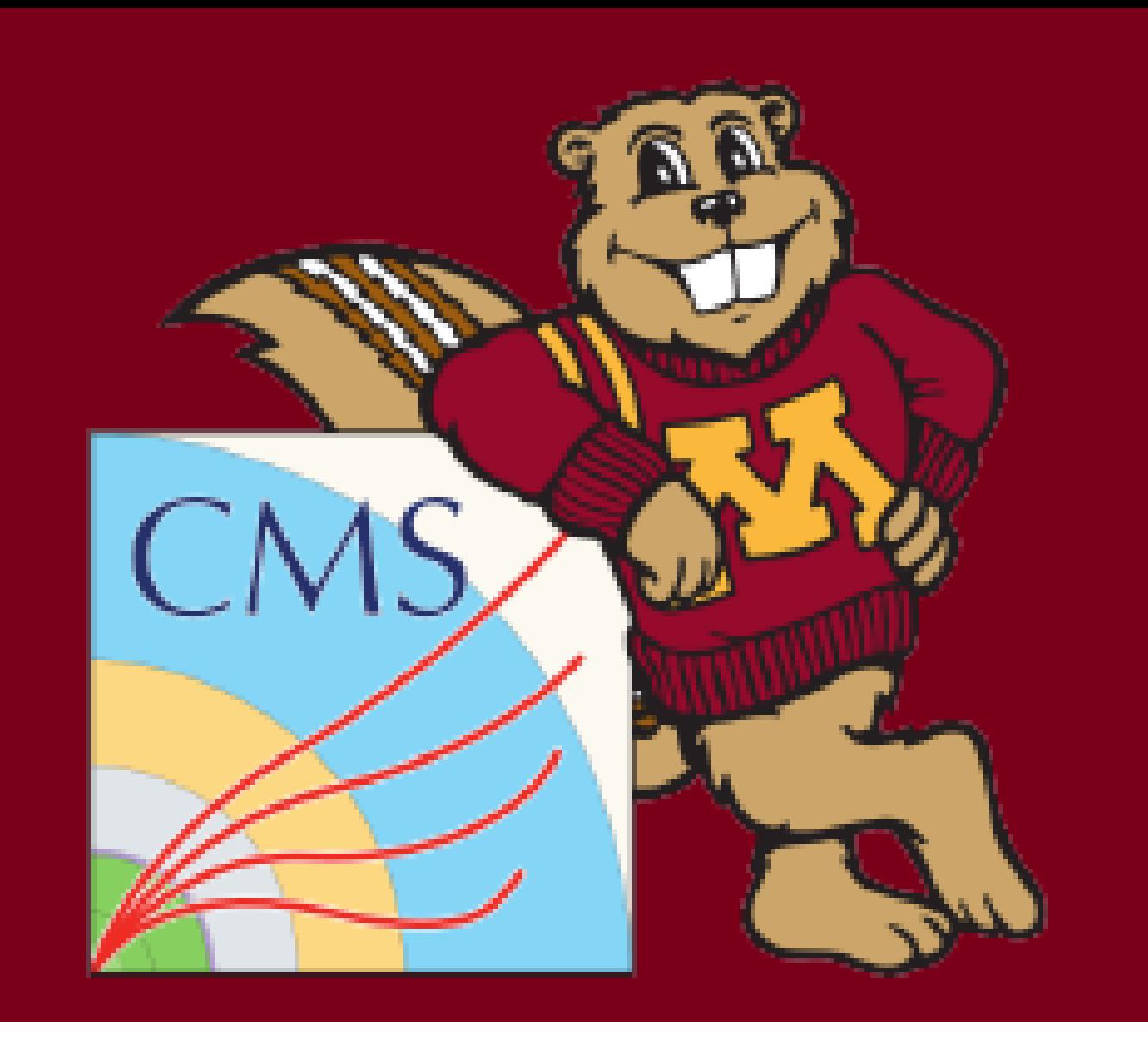

 myAna = ldmxcfg . Analyzer ( " myAna " , " ldmx :: MyAnalzer " ) # p is Process object created earlier p . skimDefaultIsDrop () # drop events unless told otherwise p . skimConsider ( " myAna " ) # tell Process to listen to myAna

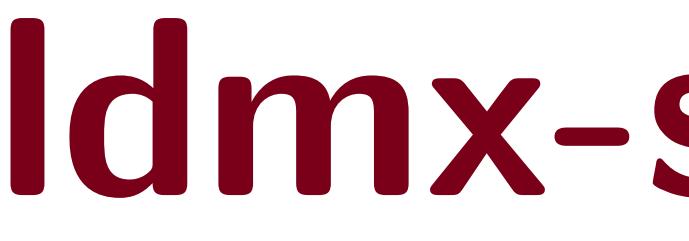

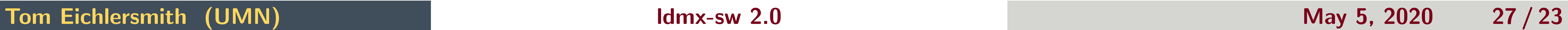

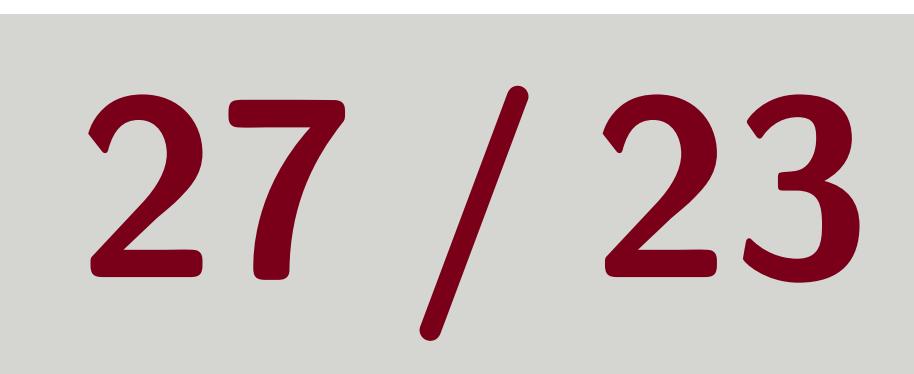

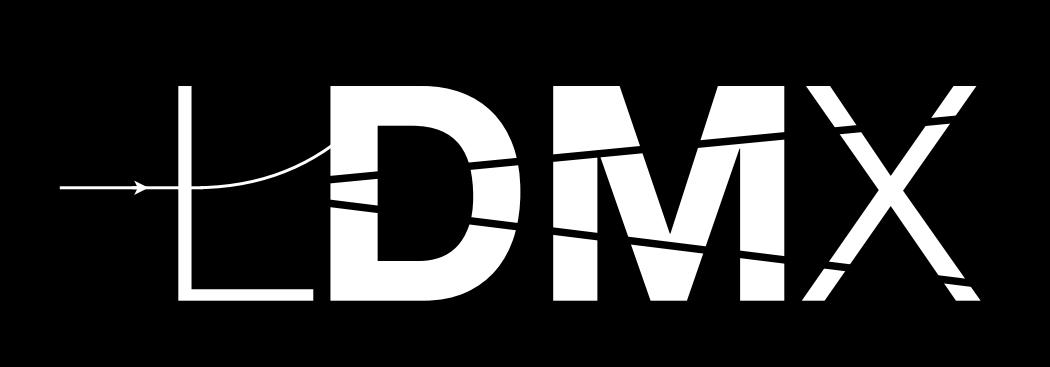

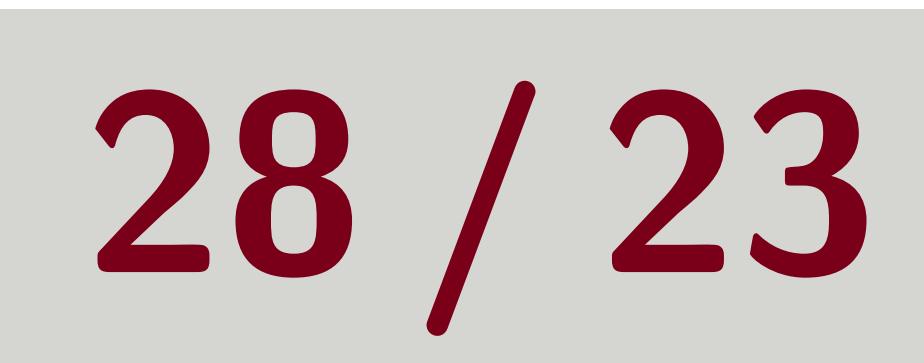

# <span id="page-29-0"></span>Drop/Keep Event Objects

# Maybe you know *for a fact* that you will never use the simulated hits later in your analysis chain and you want to save some space in your output file. In your python configuration file:

<sup>1</sup> # p is Process object created earlier <sup>3</sup> # don 't put any collection with 'EcalSim ' in the name into output file

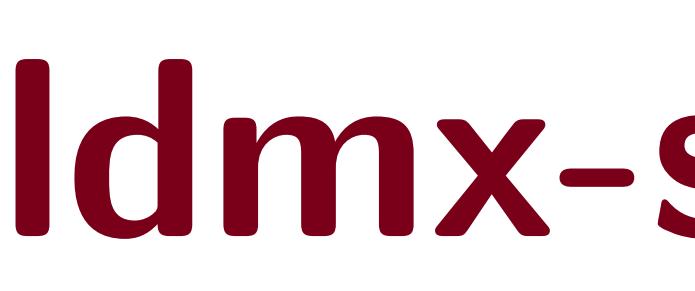

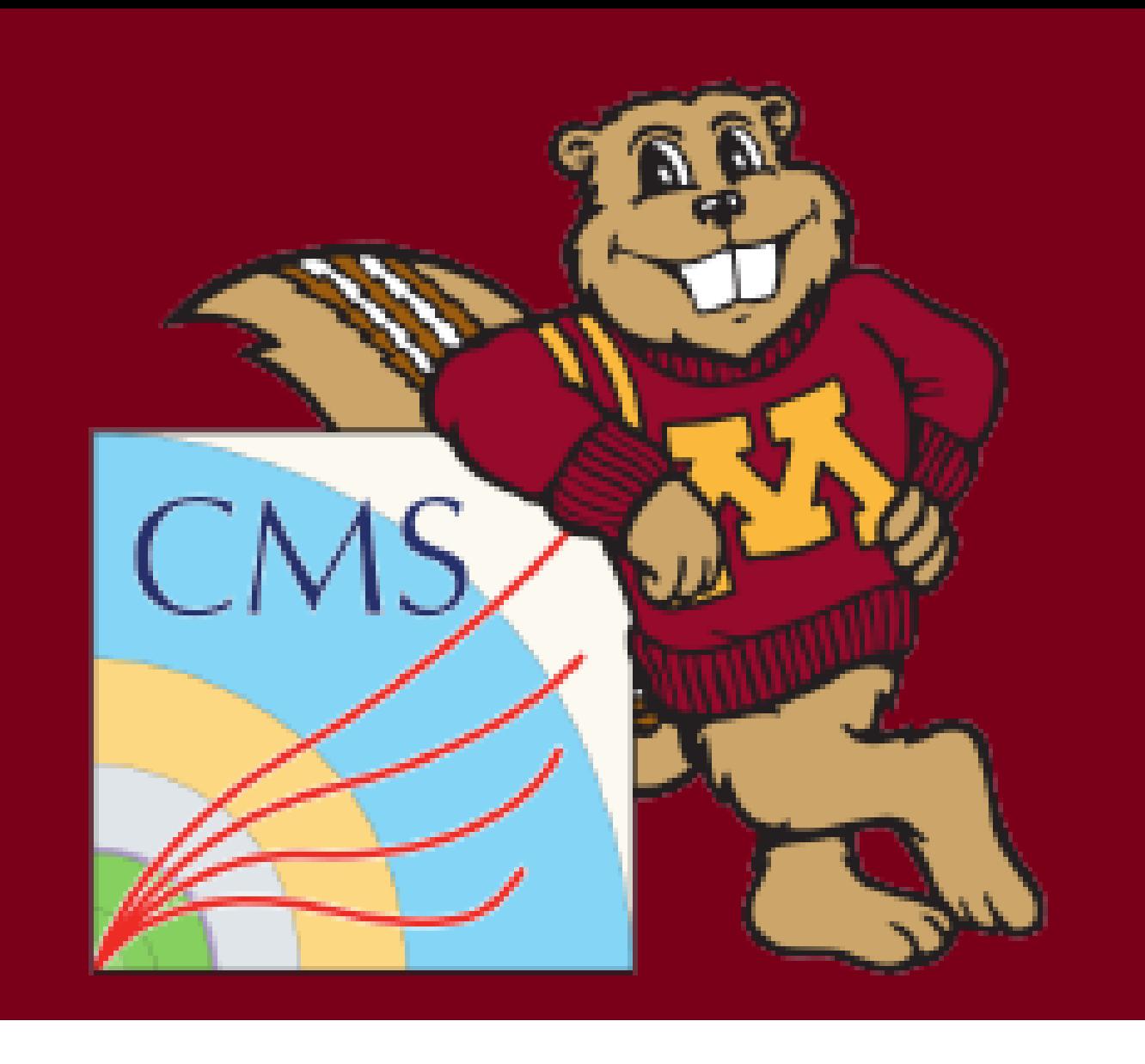

# <sup>2</sup> p . keep = [ <sup>4</sup> " drop EcalSim .\*" , <sup>5</sup> ]

# Tom Eichlersmith (UMN) 1978 12.0 May 5, 2020 28 / 23